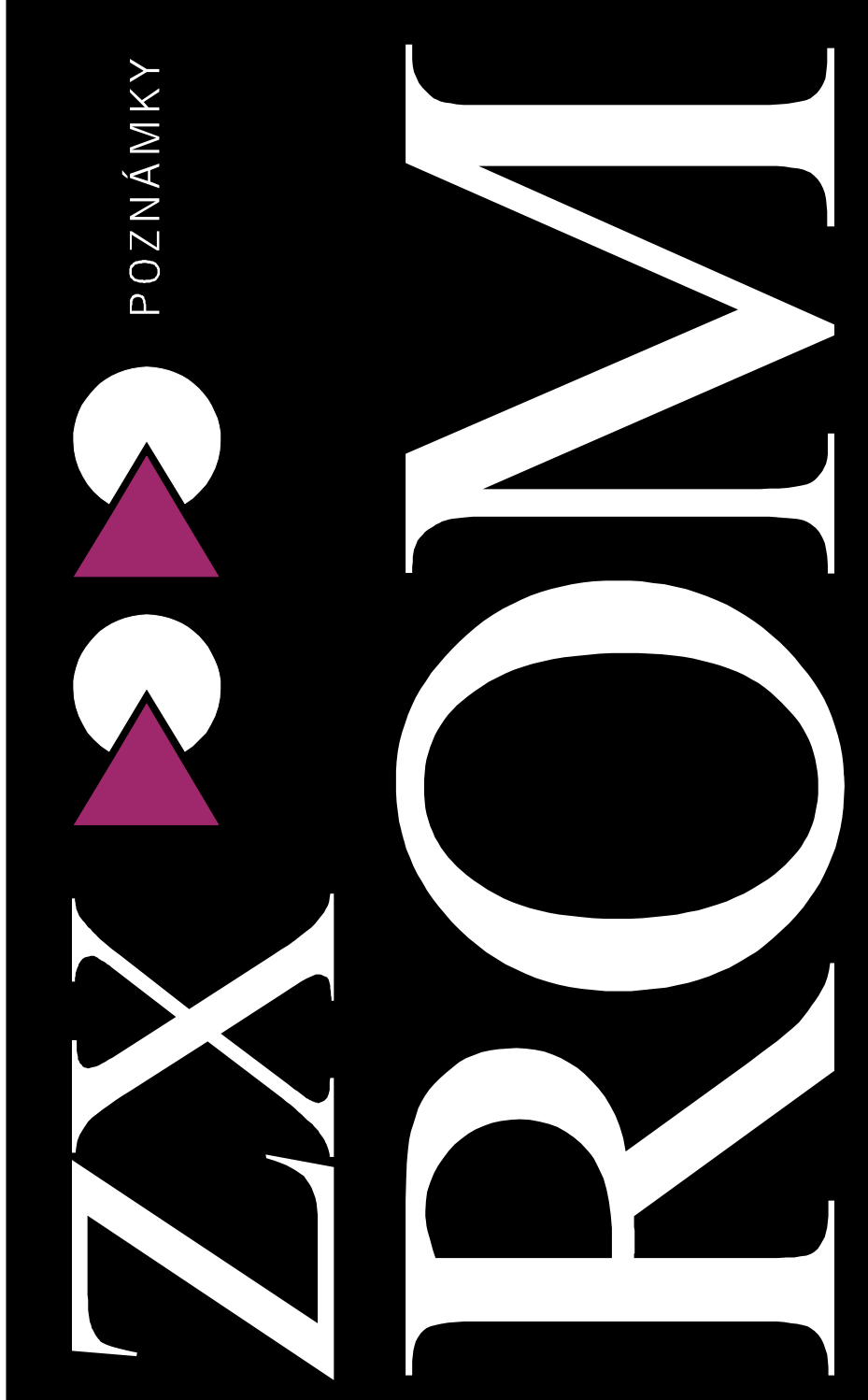

#### **Obsah:**

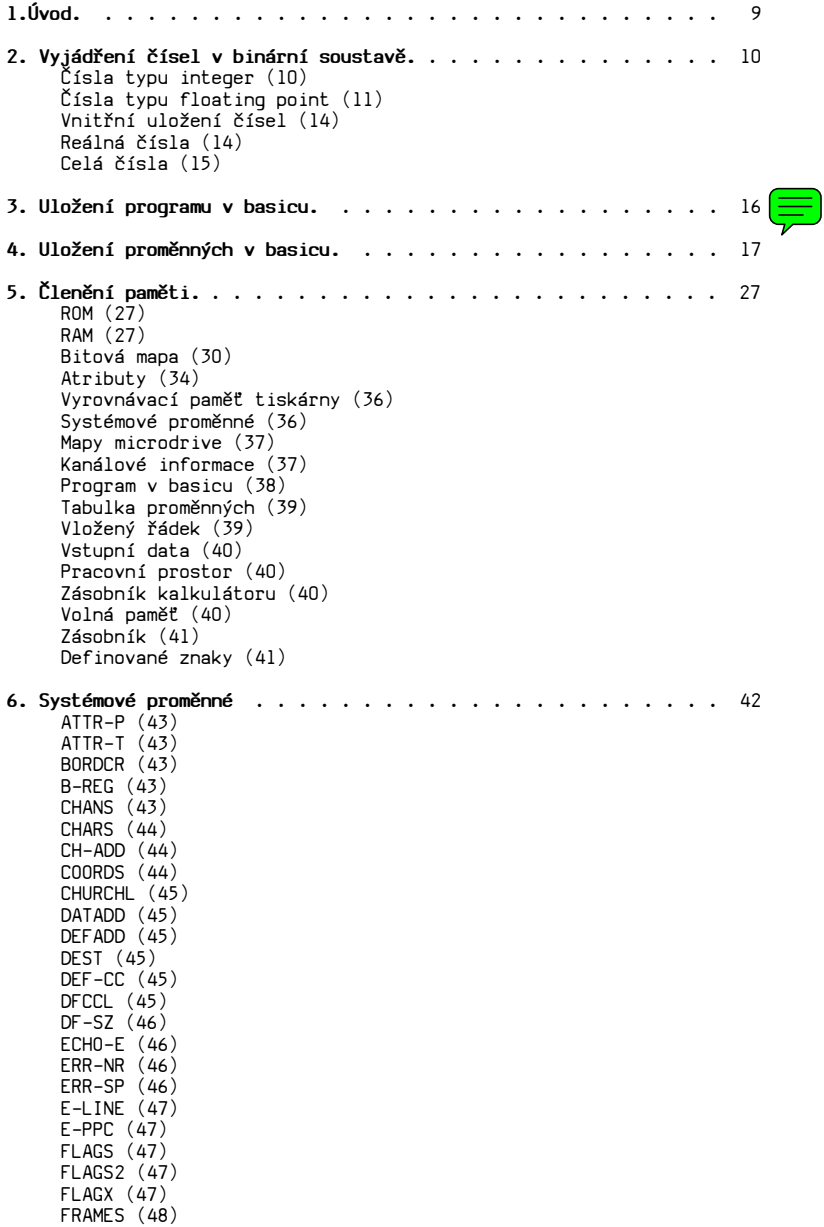

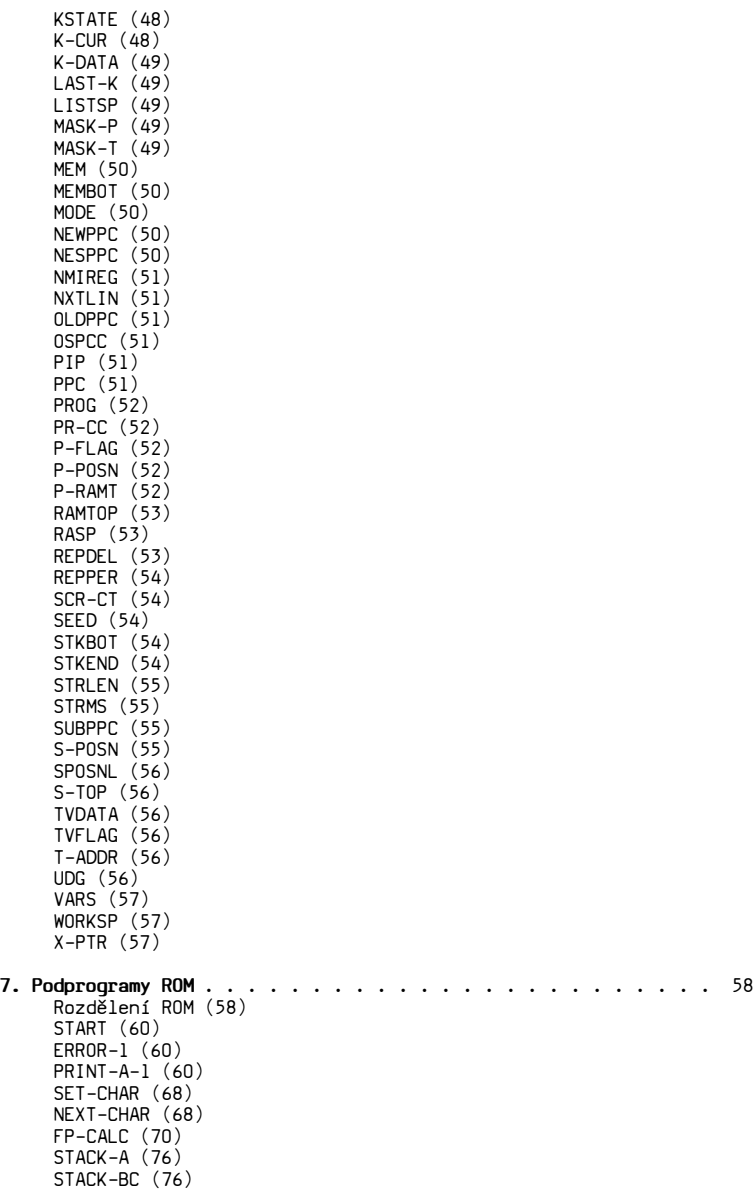

STACK-ST-0 (76) SCANNING (76) FP-TO-A (77) STK-TO-A (77) FP-TO-BC (77) STK-TO-BC (77) STK-FETCH (77) BC-SPACES (78) MASK-INT (79) RESET (80) KEY-SCAN (80) KEYBOARD (81) BEEPER (81) SA-BYTES (82) PRINT-OUT (83) CLS (84) CL-LINE (84) CL-SCROLL (84) CL-ATTR (84) EDITOR (84) ED-EDIT (84) KEY-INPUT (85) NEW (85) START/NEW (85) RAM-SET (85) WAIT-KEY (85) OUT-CODE (86) CHAN-OPEN (86) MAKE-ROOM (87) INDEXER (87) OUT-LIME (87) LIN-ADDR (87) OUT-NUM-1 (87) NĚKTERÉ BASICOVE PŘÍKAZY (88) FREE-MEM (88) PIXEL-ADD (89) POINT-SUB (89) PLOT (89) PLOT-SUB (89) DRAW-LINE (90) SCANNING (92) INT-TO-FP (92) E-TO-FP (93) CALCULATE (93) **8. Přehled systémových proměnných** . . . . . . . . . . . . . . . . 94

8 Poznámky k základnímu programovému vybavení

Při tvorbě vlastních programů ve strojovém kódu, nebo při analýze již existujících programů je výhodné znát možnosti, které Spectrum nabízí jednak ve formě systémových proměnných, jednak ve formě podprogramů v ROM. Proto se v tomto metodickém materiálu pokusíme blíže vysvětlit využití hlavních systémových proměnných a některých podprogramů ROM.

U systémových proměnných je to poměrně jednoduché, poněvadž jich není tolik. Obtížnější je to s podprogramy ROM, kterých je více a jsou složitější. Ten, kdo se chce vážné zabývat programováním ve strojovém kódu, by si měl bezpodmínečně opatřit a podrobně prostudovat některý z komentovaných výpisů ROM Spectra. Zatím nejlepší je **Disassembler ROM** Basic, vydaný jako metodický materiál **666.ZO Svazarmu (PS 64, Praha 6 16900).**

Každá číselná hodnota se dá vyjádřit více způsoby. Čísla můžeme v podstatě rozdělit do dvou skupin. Jsou to čísla typu integer t. j. celé číslo, a číslo typu floating point, t. j. číslo s pohyblivou řádovou čárkou (neboli reálná čísla).

**Čísla tu integer** U čísel typu integer je to jednoduché. Jsou to čísla, se kterými se denně setkáváme: -23, 5, 1187, 23689... Počítač je ukládá do jednotlivých paměťových míst ve formě 8 bitů, tvořících 1 bajt (jednotlivá paměťová místa jsou vlastně osmibitové registry schopné uchovávat hodnoty od %00000000 do %11111111).

> Maximální hodnota kterou můžeme uložit do 1 bajtu či paměťového místa je tudíž ¤FF = 255 = %1111111. Větší čísla se ukládají do 2 bajtů v pořadí nižší bajt, vyšší bajt. U dvoubajtového čísla ¤5BFF je nižším bajtem ¤FF a vyšším bajtem ¤5B. V tomto pořadí jsou také bajty uloženy do paměťových míst A a A+1. Maximální hodnota dvoubajtového čísla může být ¤FFFF = 65535. Decimální hodnotu dvoubajtového čísla dostaneme tak, že k decimální hodnotě prvního bajtu přičteme 256 násobek decimální hodnoty druhého bajtu. Opačně t. j. při převádění decimální hodnoty čísla většího než 255, podělíme dané číslo 256, integer (t. j. celočíselnou část výsledku) uložíme do vyššího bajtu a zbytek čísla (t. j. číslo mínus 256krát integer, nikoliv zbytek dělení) uložíme do nižšího bajtu.

Je-li například obsah paměťového místa A ¤7E a paměťového místa A+1 ¤B2. Potom převodu na decimální hodnoty je to 126 a 178 a obsah 2 bajtů je 126+256\*178=45694.

Naopak decimální číslo 23521 uložíme do 2 bajtů paměti takto:

23551|256=91+255

výsledek po dělení 91 uložíme do bajtu A+1, zbytek, t.j. 23551-256\*91=255d=¤FF uložíme do bajtu A. Hexadecimální vyjádření čísla 23521 je pak ¤5BFF a jeho uložení v paměti bude ¤FF ¤5B.

**Čísla typu floating point** složitější. Každé číslo můžeme vyjádřit ve tvaru: S čísly typu floating point je to poněkud

#### **A\*B^n.**

- **A** .. mantisa
- **B** .. základ
- **n** .. exponent

Zvolíme-li za základ číslo 2 a položíme-li podmínku 0.5= A 1, můžeme každé číslo vyjádřit jako **A\*2^n**. Mantisu A v našem výrazu můžeme vyjádřit ve tvaru:

## **A1\*2^-1+A2\*2^-2+A3\*2^-3+. . . . +An\*2^-n**

**A1** až **An ..** jednotlivé bity binárního zlomku

Například: 0.75d=0.50+0.25=2^-1+2^-2. Binárně 1100.

Jakékoliv číslo převedeme do tvaru A\*2Ån tak, že ho podělíme nejbližší vyšší mocninou dvou. Výsledek dělení je pak mantisa A a mocnina se objeví v exponentu n. Pro číslo 12d bude: 12/16=0.75 můžeme psát 12=0.75\*2^4 (16=2^4, kontrola je 0.75\*2^4=0.75\*16=12). Pro číslo 425.725 je nejbližší vyšší mocnina dvou 512=2<sup>49</sup>. Bude pak 425.725/512=0.8314941. . . . a můžeme psát 425.725=0.8314941\*2^9.

Mantisu převedeme z decimálního tvaru do binárního zlomku tak, že od daného decimálního čísla postupně odečítáme záporné mocniny dvou. Je-li v čísle daná mocnina dvou obsazena, bude v odpovídajícím bitu 1, není-li mocnina obsazena, bude v bitu nula.

V našich dvou příkladech to bude:

#### **a) číslo 0.75**

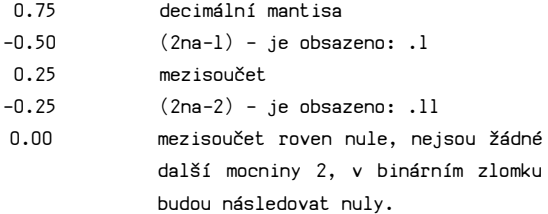

#### **b) číslo 0.8314941**

 0.8314941 decimální mantisa  $-0.5000000$   $(2na-1)$  - je obsazeno: .1 0.3314941 mezisoučet -0.2500000 (2na-2) - je obsazeno: .11 0.0814941 mezisoučet  $-0.1250000$  (2na $-3$ ) - ie obsazeno: .110 0.0814941 opakování mezisoučtu -0.0625000 (2na-4) - je obsazeno: .1101 0.0189941 mezisoučet -0.0312500 (2na-5) - je obsazeno: .11010 0.0189941 opakování mezisoučtu  $-0.0156250$  (2na-6) - je obsazeno: .110101 0.0033691 mezisoučet

atd. podle toho, s jakou přesností chceme dané číslo vyjádřit. Čím větší počet desetinných míst (bitů), tím přesnější vyjádření čísla. Ve většině případů je však výsledkem dělení (t. j. mantisa v decimálním tvaru) číslo s nekonečným počtem desetinných míst a musíme pak náš převod někde zastavit. Dopouštíme se tím určité nepřesnosti, která odvisí od počtu bitů, které máme k dispozici pro vyjádření binárního zlomku. Ve Spectru je vyhrazeno 32 bitů.

Pokud zvolíme systém, ve kterém mantisa může nabývat hodnot v intervalu 0.5,1) víme, že mantisa je vždy větší než 0.5, t.j., že v mantise je vždy obsazena mocnina 2^-1, t.j., že hodnota prvního bitu v binárním zlomku je vždy 1. Ve Spectru se této skutečnosti využívá tak, že první bit binárního zlomku určuje znaménko mantisy. Je-li roven 0, je mantisa kladná, je-li roven 1, je záporná.

**Vnitřní uložení čísel** této formě uložena čísla v programu a v tabulce Spectrum ukládá čísla do celkem 5 bajtů. Jednak jsou v proměnných, a jednak s nimi pracuje kalkulátor.

**Reálná čísla** Reálná čísla jsou zapsána v exponenciálním tvaru:

#### **číslo=mantisa\*2^exponent,**

kde **mantisa** je v intervalu 0.5 až 1  **exponent** je v rozsahu -127 až 127

Hodnota je uložena v pěti bajtech:

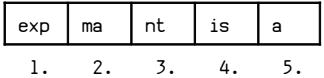

První bajt obsahuje hodnotu exponentu, zvětšenou o ¤80=128, následující 4 bajty pak 32 bitů binárního zlomku. Jelikož je mantisa vždy vetší než 0.5, je první bit využit pro vyjádřeni znaménka mantisy.

Několik příkladů:

01111110 00000000 00000000 00000000 00000000

číslo= $(1/2)*2$ Å $(126-128)$  ..... 0.125

10000000 01001100 11001100 11001100 11001100

číslo= $(1/2+1/4+1/32+1/64+\ldots)$ \*2 $(128/128)$  ..... 0.8

Je zajímavé, že číslo 0.5 mažeme vyjádřit dvě odlišnými způsoby:

 $0.5=1*2$ <sup>-1</sup> nebo  $0.5=0.5*2$ <sup>0</sup>

To například způsobuje chybné vyhodnocení výrazu 1/2=0.5, který by měl nabýt hodnoty 1.

**Celá čísla** Číslo v intervalu -65535 až 65535. Je uloženo na pěti bajtech následovně:

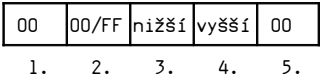

První bajt obsahuje 0, druhý bajt znaménko (0-kladné, ¤FF-záporné). Ve třetím a čtvrtém bajtu je uložena číselná hodnota (v pořadí nižší bajt, vyšší bajt). Pokud je číslo záporné, potom je uloženo v doplňku: 65536-ABS(x). V pátém bajtu je uložena nula.

Několik příkladů:

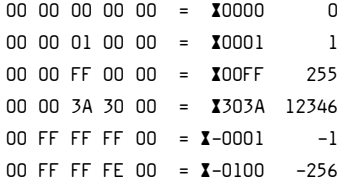

#### **3. Uložení programu v basicu.**

V prvních dvou bajtech je číslo řádku v pořadí vyšší, nižší bajt. Je to výjimka ze zavedeného pravidla opačného ukládání bajtu a je to proto, poněvadž nejvyšší číslo řádku může být 9999=¤3915. Podle hodnoty prvního bajtu je-li nižší rovno ¤39-pozná počítač, že se jedná o programový řádek. Je-li vyšší než ¤39, znamená to pro počítač, že se již nejedná o programový řádek, ale o některou proměnnou.

 $\frac{1}{2}$  ,  $\frac{1}{2}$  ,  $\frac{1$ 

V následujících dvou bajtech je celkový počet bajtů programového řádku včetně závěrečného ENTER. Přičtením této hodnoty k adrese začátku programového řádku vypočte počítač adresu začátku dalšího řádku.

V následujících bajtech jsou postupně uloženy kódy jednotlivých znaků v programovém řádku (klíčová slova a ostatní "tokens" t.j. slova vkládaná stlačením jediné klávesy, mají vždy jen jeden kód).

Je-li v programu číslo, je uloženo jak ve znakovém tvaru, tak i ve vnitřní, pětibajtové formě. Za znakovou reprezentací následuje číslo 14, signalizující, že následuje pětibajtová série.

Na konci řádku je číslo 13, což je kód ENTER.

**Příklad:** Programový řádek 10 LET a=25 je v paměti počítače (t.j. v oblasti PROG) uložen následovně (dekadicky) :

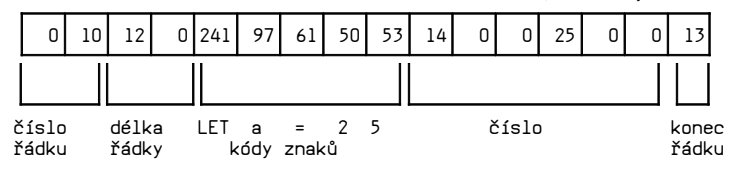

Proměnné se po spuštění programu (po přiřazení hodnoty do proměnné příkazy jako LET, INPUT, READ...) přenesou do oblasti VARS, kde tvoří tzv. tabulku proměnných (proměnné zůstávají ve VARS i když po spuštění programu vymažeme všechny programové řádky; nikoliv však příkazem NEW).

 $\frac{1}{2}$  ,  $\frac{1}{2}$  ,  $\frac{1$ 

Prvním a u řetězcových proměnných také jediným znakem musí být písmeno. Aby počítač poznal, o jaký druh proměnné se jedná, je první bajt, přesněji řečeno jeho první 3 bity, následovně zakódovány:

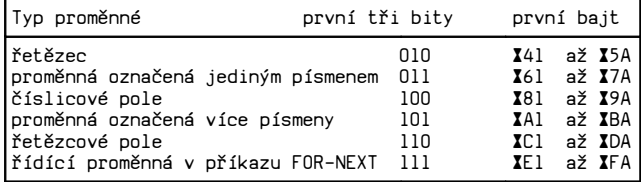

Ve všech případech zůstává v posledních 5 bitech prvního bajtu kód písmene malé abecedy mínus ¤60, což znamená, že pro a (nebo A - u proměnných se nerozlišují malá a velká písmena) bude v posledních 5 bitech hodnota %00001 = 1, která se bude postupně zvyšovat až dosáhne hodnotu %11010 = ¤1A = 26 pro z. Nejnižší hodnota prvního bajtu řetězcové proměnné a\$ je pak %01000001=¤4l a podle toho, že je to víc než ¤39, pozná počítač, že opustil oblast, v níž je uložen program a nachází se v tabulce proměnných.

Toto kódováni provádí počítač tak, že ke kódu písmen malé abecedy přičítá určité hodnoty. Jsou to:

#### ¤-20 u řetězců

- 0 u proměnných s jednopísmenovým názvem
- ¤20 u číslicových polí
- ¤40 u proměnných s vícepísmenovým názvem
- ¤60 u řetězcových polí
- ¤80 u řídících proměnných.

Ještě stručně ke způsobu uložení jednotlivých typů proměnných v tabulce proměnných.

## **Proměnná s jednopísmenovým názvem (a):**

- délka 6
- 1. bajt kód názvu
- 2.-6. bajt pětibajtové vyjádření hodnoty

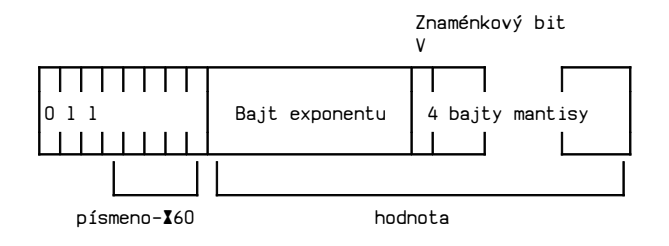

#### **Proměnná s vícepísmenovým názvem (Adam):**

délka počet bajtů názvu + 5

1.bajt kód prvního písmene názvu + X40

Další bajty až do celkové délky názvu jsou kódy jednotlivých písmen názvu. Kód posledního písmene je zvětšeno ¤80, což je znamení počítači, že končí název a začíná hodnota.

Posledních pět bajtů je pětibajtové vyjádření hodnoty proměnné.

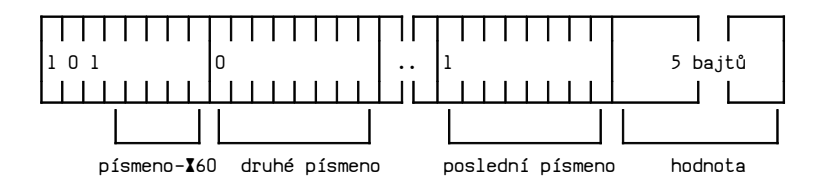

### **Řetězec (a\$):**

délka počet znaků v řetězci + 3 (bez \$ a uvozovek).

- 1.bajt kód názvu řetězce ¤20
- 2. a 3.bajt počet znaků v řetězci (bez uvozovek) v pořadí nižší bajt, vyšší bajt.

V dalších bajtech jsou kódy jednotlivých znaků řetězce.

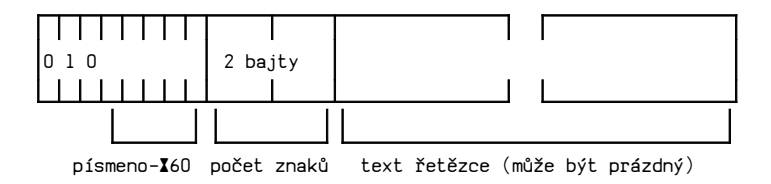

#### **Řídící proměnná FOR-NEXT smyčky (FOR a = . . . . TO):**

délka 19

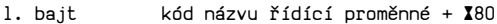

2.-6. bajt pětibajtové vyjádření počáteční hodnoty řídící proměnné. Při každém průchodu smyčkou se hodnota zvyšuje o velikost kroku, až dosáhne konečné hodnoty, t.j. hodnoty uvedené po TO, případně nejvyšší vyšší.

- 7.-11. bajt pětibajtové vyjádření konečné hodnoty řídící proměnné.
- 12.-16. bajt pětibajtové vyjádření hodnoty kroku (1, není-li krok udán).
- 17.-18. bajt číslo řádku na který se smyčka vrací po příkaze NEXT v obvyklém pořadí, t. j. nižší bajt, vyšší bajt.
- 19. bajt číslo příkazu v daném řádku, na který se smyčka vrací po NEXT.

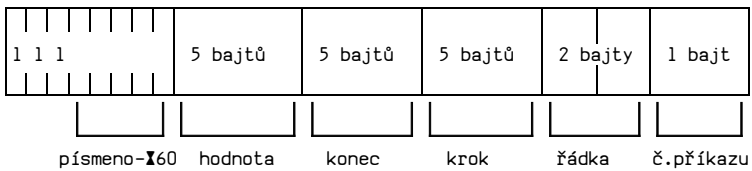

## **Číslicové pole (A(M, N)):**

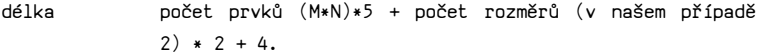

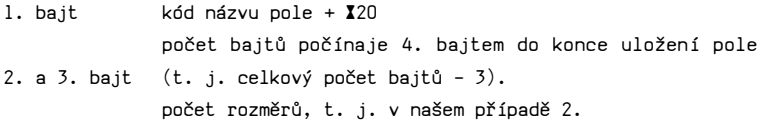

4. bajt

V dalších dvojicích bajtů jsou hodnoty jednotlivých rozměrů, t. j. hodnoty M a N.

V dalších M \* n \* 5 bajtech jsou hodnoty jednotlivých prvků pole v pětibajtovém vyjádření. V prvních pěti bajtech je hodnota prvku s indexem 1, 1, následuje prvek s indexem 1, 2 atd. až 1, N, pak následuje série prvků s indexy 2, 1, 2, 2 až 2, N a pak další série až po konečnou s indexy M, 1, M, 2 až M, N.

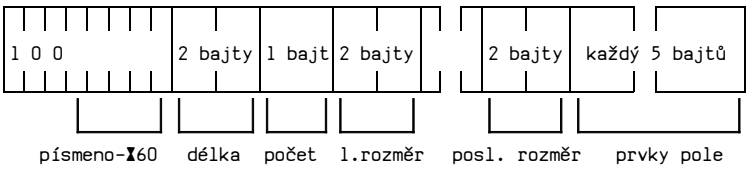

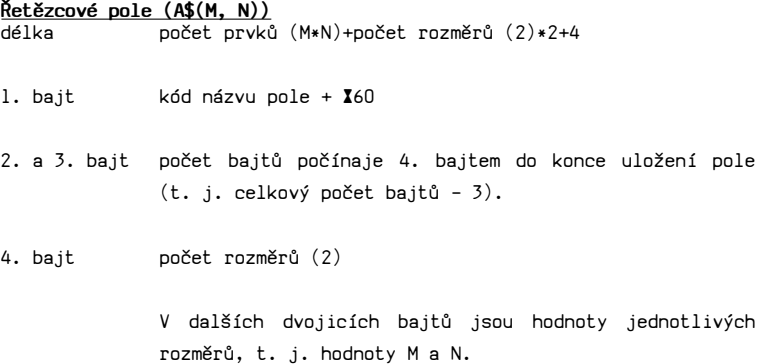

V dalších bajtech jsou kódy jednotlivých znaků řetězce v pořadí 1. řetězec, 2. řetězec až M-tý řetězec.

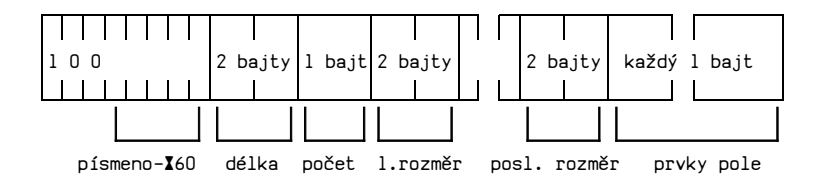

V oblasti PROG, t.j. při ukládání programových řádků používá počítač po znaku 14 v pětibajtovém uložení hodnot všude tam, kde je to možné, hodnot typu integer, pokud není daná hodnota integer, pak nastupuje vyjádřeni typu plovoucí řádová čárka.

V oblasti VARS, t. j. v tabulce proměnných, počítač používá zásadně vyjádření typu plovoucí řádová čárka (floating point), i když se jedná např o číslo 1. Některé počítače mají možnost již při vložení čísla určit, jde-li o číslo typu integer. Počítač pak tomuto číslu vyhradí pouze 2 bajty. Spectrum pro jakékoliv číslo vyhradí vždy 5 bajtů. Zvětšuje se tím tabulka proměnných a prodlužuje doba na její prohledávání.

Ještě poznámku ke kalkulátoru (viz kapitola o ROM, adresa ¤38). Kalkulátor má pseudokód (příkaz) ¤34, kterým se uloží do zásobníku kalkulátoru float. point číslo v pětibajtovém tvaru. Aby nemusely být vypisovány všechny nulové bajty, je počet bajtů takového čísla zakódován v prvním (exponentovém) bajtu čísla, přičemž číslo musí mít nejméně dva bajty (další nuly doplní kalkulátor).

Hodnotu upraveného prvního bajtu dostaneme odečtením ¤50 a přičtením ¤40\*(počet bajtů-2). Např. číslo 2 má v pětibajtovém vyjádření tvar ¤82 ¤00 ¤00 ¤00 ¤00 (exponent a pět nul). Do tvaru stravitelného pro kalkulátor ho upravíme následovně:

1. bajt =  $X82 - X50 + X40 * (2 - 2) = X32$ 2. bajt =  $00$  (nemění se).

Konečný tvar je ¤32 ¤00 (t. j. pouze 2 bajty). Číslo 0.8 je pětibajtově vyjádřeno: ¤80 ¤4C ¤CC ¤CC ¤CD , t. j. má všech pět bajtů. Úprava pro kalkulátor:

1. bajt =  $180 - 150 + 140 * (5 -2) = 150$ . Další bajty ¤4C ¤CC ¤CC ¤CD se nemění.

Konečná podoba: ¤F0 ¤4C ¤CC ¤CC ¤CD . V obou případech si kalkulátor vypočte správnou hodnotu prvního bajtu, t. j. ¤80, resp. ¤82.

**ROM** ROM znamená "Read Only Memory" t. j. paměť, ze které je možno pouze vybírat informace. Tyto informace jsou do ROM vloženy při výrobním procesu a není možno je později měnit. Znamená to, že pro kteroukoliv adresu v ROM můžeme použít PEEK, ale POKE nejde.

 $\overline{\phantom{a}}$  , and the contribution of the contribution of the contribution of the contribution of the contribution of the contribution of the contribution of the contribution of the contribution of the contribution of the

Celkem má ROM Spectra 16384 bajtů, proto se označuje jako 16k ROM a je pro obě verze (t. j. 16k RAM a 48k RAM) stejná.

Další informace jsou uvedeny v kapitole PODPROGRAMY ROM.

RAM **RAM** je zkratka anglického názvu Random Access Memory, což přeloženo do češtiny znamená paměť s náhodný přístupem. Znamená to, že do jednotlivých paměťových míst můžeme libovolně vkládat informace a také z nich informace vybírat. Pro RAM platí několik základních pravidel.

> Po zapnutí počítače jsou jednotlivá paměťová místa zaplněna zcela náhodnými hodnotami od 0 do FF. Počítač proto v první fázi provede tzv. inicializaci systému, spočívající ve vložení nul do všech paměťových míst, vymezení hranic jednotlivých oblastí RAM a vložení počátečních hodnot do systémových proměnných. To je ta časová prodleva než se po zapnuti počítače objeví na obrazovce Copyright.

Další zásadou je to, že po zapsání jakékoliv hodnoty do paměťového místa tam tato hodnota zůstává tak dlouho, dokud není přepsána další hodnotou, pokud ovšem při jejím výběru nedojde k okamžitému vymazání některým podprogramem ROM.

Spectrum v 16k verzi má celkem 16384 paměťových míst v RAM, 48k verze má v RAM celkem 49152 paměťových mást. RAM je rozdělena do jednotlivých oblastí, kam se ukládají vždy určité typy informací. V obou variantách Spectra začíná RAM na adrese 16384 a první čtyři oblasti RAM mají pevné adresy. Poslední pevnou adresou v RAM je 23734, kde končí oblast systémových proměnných a hranice všech dalších oblastí jsou pohyblivé a mění se podle množství informací v jednotlivých fázích práce počítače dokonce hranice některých oblastí splývají, t.j., některé oblasti neexistují, resp. mají nulový obsah. Adresy těchto pohyblivých hranic oblasti jsou uloženy v systémových proměnných.

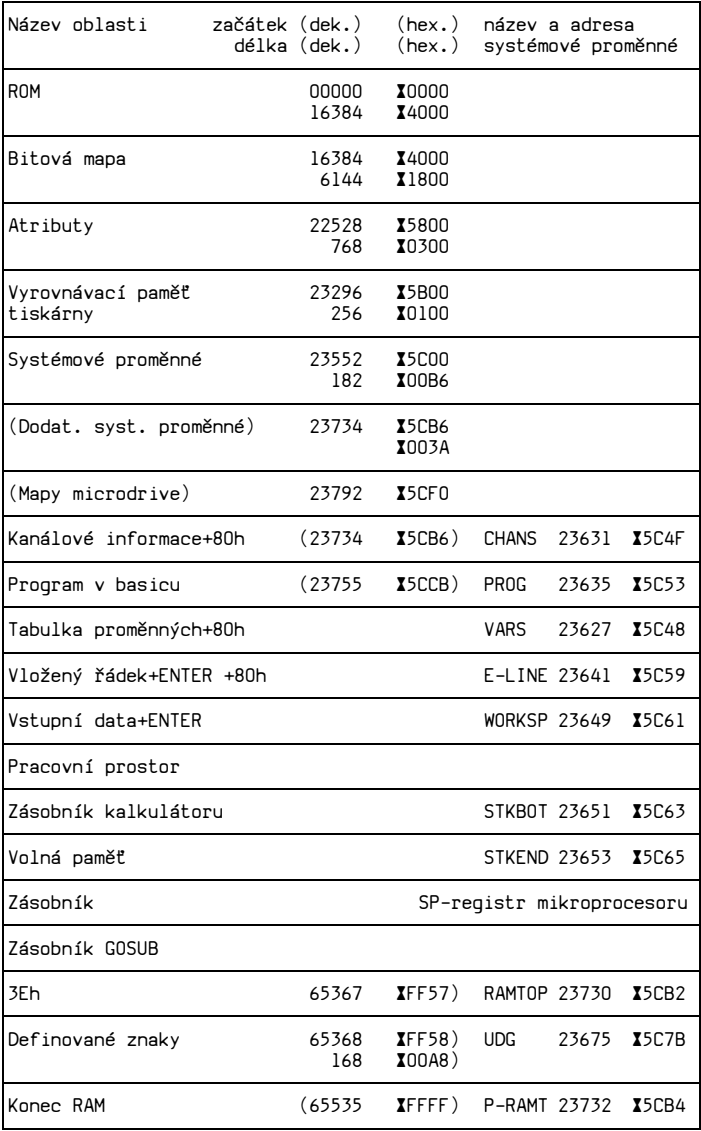

# **Bitová mapa** Oblast od adresy 16384 po adresu 22527 (¤4000-¤57FF) je tzv. Bitová mapa, čili oblast pro uložení obrazové informace. Bitová mapa proto, že každému bodu na obrazovce odpovídá jeden bit v paměti. Tato oblast zaujímá celkem 6144 bajtů. Proč zrovna 6144? Obrazovka má 24 řádků po 32 sloupcích, celkem 768 znaků. Každý znak je uložen v osmi bajtech, tudíž pro uložení všech znaků obrazovky je třeba 768 \* 8 = 6144 bajtů. A nebo si můžeme říci, že obrazovka má 192\*256 bodů, což je 49152 bitů. Počet bajtů spočítáme jednoduše: 49152/8=6144. Teď se musíme podrobněji podívat na tuto oblast.

Každý z 8 bajtů tvořících znak vyjadřuje jeden řádek znaku na obrazovce. Např. písmeno "a" je vytvořeno následovně:

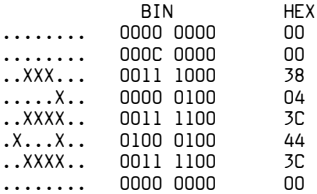

V BIN vyjádření znamená 0 barvu papíru a 1 barvu inkoustu (papír a inkoust viz. odstavec Atributy).

Použijeme-li pro adresování jednotlivých bajtů v bitové mapě registr DE, pak platí: Je-li v DE adresa prvního bajtu některého znaku, pak adresy dalších bajtů tohoto znaku dostaneme postupným opakováním INC D, zatímco adresu 1. bajtu následujícího znaku dostaneme INC DE. Toto INC DE platí ovšem jen v jednotlivých třetinách obrazovky. Při přechodu z jedné třetiny do druhé musíme použít následující sekvenci strojových instrukcí:

RR D RR D RR D INC DE RL D RL D RL D

Je to proto, že adresa prvního bajtu posledního znaku řádku 7 je ¤40FF a adresa prvního bajtu prvního znaku řádku 8 je ¤4800 (nikoliv ¤4100, což je adresa 2. bajtu prvního znaku). Uvedená sekvence strojových instrukcí dá v každém případe správnou adresu prvního bajtu následujícího znaku. Adresu prvního bajtu libovolného znaku na obrazovce určíme pomocí tabulky (čísla v závorkách platí pro adresy atributů). Do jednotlivých adres bitové mapy můžeme pomocí POKE vkládat libovolné hodnoty. Zkuste např:

LD HL, X40A4 LD (HL), IFF RET

Po spuštění tohoto programu se na obrazovce v místě odpovídajícím PRINT AT 5, 4 objeví tenká čárka. Je to proto, poněvadž adresa ¤40A4 odpovídá podle tabulky: ¤40-první třetině obrazovky, ¤A-5. řádek, 4-4. sloupec. Určení adresy v bitové mapě:

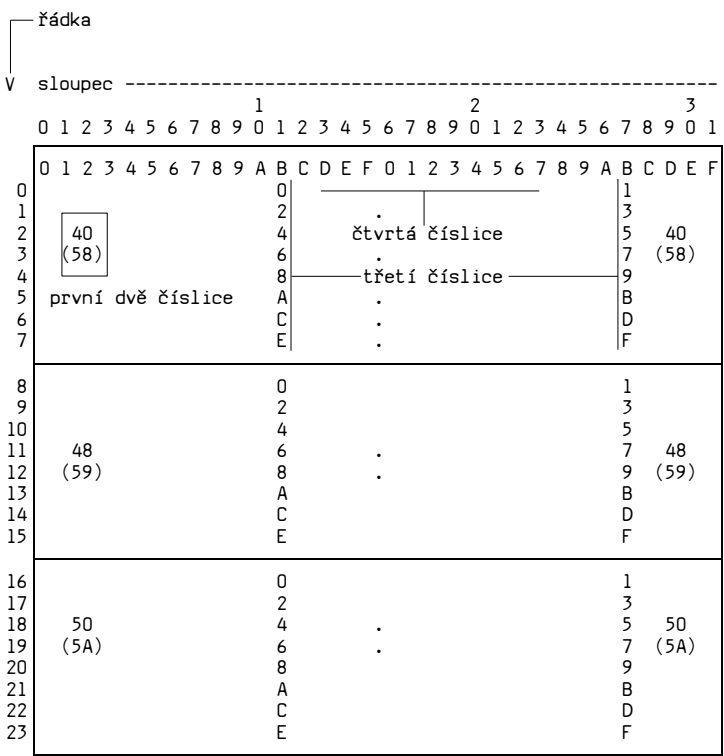

Pro určení atributů platí pro první dvě číslice hodnoty v závorkách, další dvě číslice podle vzoru nahoře.

Adresu v bitové mapě je možné znázornit i následovně:

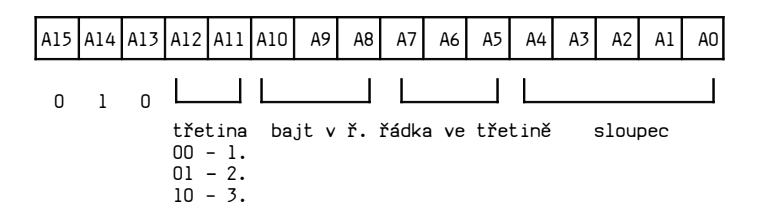

**Atributy** Oblast od adresy 22528 po adresu 23295 (¤58C0 - ¤5AFF) je vyhrazeno pro uložení atributů znaků zobrazovaných na obrazovce. Zavedené termíny pro atributy: paper (papír), ink (inkoust), bright (jas) a flash (blikání).

> Každému znaku přísluší jeden bajt v pořadí 1. znak prvního řádku, 2. znak prvního řádku až poslední znak prvního řádku. Pak následují stejným způsobem postupné všechny ostatní řádky. (Píší-li znaky první řádky, jsou tím míněny znaky řádku 0). Tato skutečnost je důvodem, proč Spectrum nemá "plnohodnotnou" bodovou barevnou grafiku (nemůže např. zobrazit horní polovinu znaku jinou barvou než jeho spodní polovinu), ale celý znak musí mít stejnou barvu (znakem rozumíme vždy 8 bajtů vyjadřujících znak, takže znakem je i mezera), ať už se jedná o inkoust nebo papír. Adresy, v nichž jsou uloženy atributy odpovídající jednotlivým pozicím na obrazovce, zjistíme z tabulky na předchozí straně.

> Vlastnosti atributů jsou v jednotlivých bajtech zakódovány následujícím způsobem:

bajt=128\*FLASH+64\*BRIGHT+8\*PAPER+INK.

I když uvedený způsob kódování vypadá na první pohled složitě, je vlastně velice jednoduchý a nejlépe je vidět na následujícím schématu. Bajty atributů jednotlivých znaků (je jich celkem 24\*32 =768) obsahují:

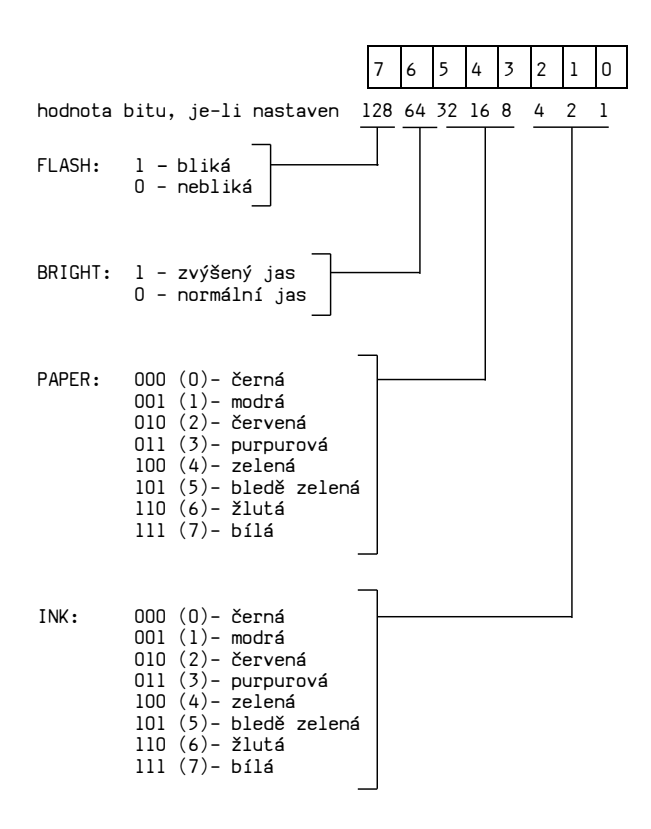

Nastavením jednotlivých bitů, t.j. vložením odpovídajících hodnot do bajtu atributu můžeme libovolně nastavit atributy kteréhokoliv znaku na obrazovce. Maximální hodnota bajtu atributu může být

 $128*1+64*1+8*7+7 = 128+64+56+7 = 255$  (XFF).

Všechny barvy, které může Spectrum generovat na obrazovce jsou kombinace tři základních barev barevného spectra: modré (001), červené (010) a zelené (100). Jejich sečtením vznikne bílá barva (111), sečtením zelené a červené vznikne žlutá (110) atd. V tříbitovém vyjádření je možno použít pouze 8 různých kombinací, což je důvodem, proč Spectrum může generovat pouze 8 barev.

**Vyrovnávací paměť tiskárny** ¤5BFF) je vyhrazena pro vyrovnávací registr tiskárny. Oblast od adresy 23296 po adresu 23551 (¤5B00 až Tato oblast RAM má 256 bajtů a je určena pro dočasné uložení nekompletního řádku určeného pro tisk tiskárnou ZX Printer. Tiskárna totiž musí vytisknout celý řádek naráz, i když je např. příkazy TAB nebo AT rozdělen do několika programových řádků a na obrazovce se vypisuje postupně podle stádií programu.

> Pokud není požadováno použití tiskárny ZX Printer a program ve strojovém kódu není delší než 256 bajtů, je možno této části RAM využít pro uložení programu. Je zde totiž chráněn před přepsáním basicovým programem.

**Systémové proměnné** Oblast od adresy 23552 po adresu 23733 (¤5C00 až ¤5CB5) je vyhrazena pro uložení systémových proměnných. Horní hranice, t. j. adresa 23733, ovšem platí pouze pro případ, že ke Spectru není připojen Interface 1, což je přídavné zařízení, pomocí něhož je uživateli k dispozici lokální síť, rozhraní RS232 a rychlá vnější paměť (Microdrive). Je-li připojen a aktivován, posune se horní hranice oblasti systémových proměnných na adresu 23791 (¤5CEF). Je to proto, poněvadž Interface 1 potřebuje pro svoji práci některé další systémové proměnné, které jsou pak připojeny za konec normálních systémových proměnných.

Systémové proměnné obsahují informace nutné pro práci počítače a mají přesně vymezený význam. Mimo jiné je v nich uložena adresa začátku pohyblivých oblastí RAM. Poněvadž některé z nich můžeme výhodně použít v programech ve strojovém kódu, bude jim věnována samostatná kapitola.

**Mapy microdrive** Je-li ke Spectru připojen Interface 1 s Microdrive, začíná od adresy 23792 (¤5CF0) oblast map Microdrive. Její velikost závisí na počtu připojených Microdrive (maximálně 8), poněvadž pro každý aktivovaný Microdrive je vytvořena samostatná mapa o délce 32 bajtů. Do této mapy se ukládají informace o obsazení jednotlivých sektorů Microdrive.

**Kanálové informace** Není-li ke Spectru připojen Interface 1, je od adresy 23734 po adresu 23754 (¤5CB6 až ¤5CCA) vyhrazeno 21 bajtů pro uložení tzv. kanálových informací. Do těchto bajtů se během inicializace přenesou z ROM určité hodnoty, sloužící pak k nalezení adresy příslušného kanálu. Pokud není připojen Interface 1, jsou stále otevřené 4 kanály: klávesnice, obrazovka, tiskárna a pracovní prostor. Je-li připojen Interface 1 spolu s Microdrive, jsou vytvořeny další kanály, do kterých se ukládají informace, které mají být přeneseny do jednotlivých sektorů Microdrive. Každý z těchto kanálů pak zabírá 595 bajtů.

Pro programy ve strojovém kódu je z kanálů důležité vědět to, že je-li otevřen kanál K, znamená to tisk na spodní část obrazovky. Chceme-li psát na horní část obrazovky, musíme otevřít kanál S. (K-Keyboard = klávesnice, S-Screen = obrazovka). V případě, kdy ke Spectru není připojen Interface 1, neexistuje v RAM oblast "Mapy microdrive" a hned za kanálovými informacemi následuje oblast, ve které je uložen basicový program.

Začátek oblasti kanálových informací je v systémové proměnné CHANS. Tato oblast je uzavřena bajtem 80h.

**Program v basicu** Tato oblast začíná adresou, která je uložena v systémové proměnné PROG, a podle ní se někdy celá oblast označuje jako PROG. Jednotlivé programové řádky jsou v této oblasti uloženy ve tvaru uvedeném v předchozí kapitole. Pokud není připojen Interface 1, začíná oblast PROG na adrese 23755 (¤5CCB).

**Tabulka proměnných** Za oblastí PROG následuje oblast, v níž jsou uloženy hodnoty jednotlivých proměnných. Její začátek je v systémové proměnné VARS a podle toho bývá někdy celá oblast nazývaná VARS. Tato oblast se vytvoří až po spuštění programu a jsou do ní přeneseny hodnoty proměnných z programových řádků v předchozí oblasti. Hodnoty jednotlivých proměnných jsou uloženy ve tvarech uvedených v předchozí kapitole a ukládají se postupně podle toho, jak následují v Basicovém programu. Příkaz vytvoří potřebný počet bajtů, do nichž jsou pak ukládány jednotlivé hodnoty později. Poslední bajt této oblasti má hodnotu ¤80. Hodnoty proměnných zůstávají v této oblasti zachovány i po vymazání všech programových řádků a můžeme s nimi i pak operovat. Vymaže je příkaz NEW, LOAD, CLEAR a RUN.

**Vložený řádek** Za oblastí PROG následuje oblast, ve které jsou uloženy příkazy nebo řádky basicu před stlačením ENTER. Jsou to příkazy nebo řádky, které počítač vypisuje do dolní části obrazovky. Po stlačení ENTER se buď provede příkaz (včetně přenesení hodnot proměnných do oblasti VARS) nebo se programový řádek přenese do oblasti PROG. Do této oblasti se také přenese programový řádek příkazem EDIT a zde je možno provádět změny v programovém řádku, ať už právě vkládaném nebo editovaném. Začátek oblasti je uložen v systémové proměnné E-LINE a poslední bajt v této oblasti má hodnotu ¤80. Pokud nemá programový řádek číslo řádku, je po stlačení ENTER vymazán a nikam se nepřenese.
**Vstupní data** Do další oblasti, začínající na adrese uložené v systémové proměnné WORKSP, se ukládají data vložená z klávesnice po příkazu INPUT. Po stlačení ENTER se přenesou do oblasti VARS.

- **Pracovní prostor** Na horním konci oblasti "Vstupní data" (po ENTER) je část označená jako pracovní prostor (WORKSPACE). V této oblasti provádí počítač operace s řetězci. Obě oblasti se překrývají, poněvadž do prostoru mezi WORKSP a STKBOT buď ukládají "Vstupní data", která se po ENTER přenesou do dalších oblastí a oblast WORKSP-STKBOT se vynuluje, nebo během provádění programu se v této oblasti provádí operace s řetězci. Nikdy neprobíhají obě činnosti současně.
- **Zásobník kalkulátoru** Další oblast začínající na adrese uložené v systémové proměnné STKBOT je "Zásobník kalkulátoru". Sem ukládá kalkulátor jednotlivé hodnoty, se kterými pracuje. Zásobník kalkulátoru narůstá od nižších adres k vyšším, t. j. jeho vrchol je na nejvyšší adrese, dané systémovou proměnnou STKEND.
- **Volná paměť** Dál následuje oblast která by se dala označit jako rezerva. Jsou to volné bajty RAM, na jejichž úkor se rozšiřují ostatní oblasti. Začátek je na adrese uložené v systémové proměnné STKEND a konec je na adrese uložené v registru SP. Chceme-li znát počet volných bajtů, které máme ještě k dispozici, musíme od obsahu registru SP odečíst hodnotu systémové proměnné STKEND.

**Zásobník** Pod RAMTOPem je poslední oblast RAM, tzv. Stack. Někdy se označuje jako zásobníková paměť, uživatelský zásobník, zásobník návratových adres, nebo pouze zásobník. Do zásobníku ukládá Z80 jednak návratové adresy při provádění instrukce CALL a RST, jednak obsahy registrů při provádění instrukce PUSH. Naopak ze zásobníku Z80 vybírá návratové adresy při provádění instrukce RET a obsahy registrů při provádění instrukce POP. Poslední informace se ukládá na vrchol zásobníku. Označení vrchol zásobníku není příliš vhodné, poněvadž zásobník narůstá odshora dolů, t. j. od vyšších adres k nižším adresám. Vrchol zásobníku je tudíž nejnižší adresa. Další zvláštnost je v tom, že adresa vrcholu zásobníku není uložena v žádné systémové proměnné, ale přímo v registru SP Z80 (SP znamená Stack pointer = ukazatel zásobníku).

> Vybírání informací ze zásobníku se děje v opačném pořadí než ukládání, t. j. informace se vybírá z vrcholu zásobníku . Jako první se vybere poslední vložená informace, jako druhá pak předposlední atd. Pokud se do zásobníku ukládají dvoubajtová čísla, děje se ukládání v obvyklém pořadí nižší bajt, vyšší bajt, t. j. vyšší bajt je na vrcholu zásobníku. Vybírání se děje v pořadí vyšší bajt, nižší bajt. Do zásobníku se též ukládají návratové adresy příkazu GOSUB.

**Definované znaky** Při inicializaci systému se vytvoří oblast pro uložení definovaných grafických znaků GRAPH-a až GRAPH-u (kód 144 až 164). Tato oblast začíná na adrese uložené v systémové proměnné UDG. U 16k je to 32000 (¤7F58), u 48k je to 65368 (¤FF58) a je chráněna před přepsáním basicovým systémem (pokud ovšem nedefinujete vlastní grafické znaky) a před příkazem NEW.

Systémové proměnné obsahují informace o okamžitém stavu systému a řadu z nich můžeme, nebo dokonce musíme, při sestavování strojových programů použít.

 $\mathcal{L} = \{ \mathcal{L} \mid \mathcal{L} \in \mathcal{L} \}$ 

Jak již bylo uvedeno, systémové proměnné zaujímají jeden nebo dva bajty, výjimečně i více bajtů (KSTATE, FRAMES a MEMBOT). Některé z nich mohou být měněny pomocí POKE, některé ne. Ze všech však mohou být pomocí PEEK získávány informace. Místo POKE a PEEK je možno použít strojové instrukce LD.

Chceme-li získat decimálně vyjádřený obsah jednobajtové systémové proměnné, stačí

### **PRINT PEEK adresa pramenné.**

U dvoubajtových proměnných je třeba použít

### **PRINT PEEK adresa+256\*PEEK (adresa+1).**

Chceme-li změnit obsah jednobajtové systémové proměnné, postačí

## **POKE adresa proměnné, nová decimální hodnota.**

Při měnění hodnoty dvoubajtové systémové proměnné musíme použít

# **POKE adresa,hodnota-256\*INT(hodnota/256) POKE adresa+1,INT(hodnota/256).**

Nyní k jednotlivým systémovým proměnným (pro lepší přehlednost je uvedu v abecedním pořadí).

**ATTR-P** 23693 ¤5C8D 8 bajtů této systémové proměnné obsahuje stále běžné barevné informace. Používá je například CLS a podobné příkazy.

**ATTR-T** 23695 Barevná informace pro právě tisknutý znak, například při RST ¤10.

¤5C8F

- **BORDCR** 23624 ¤5C48 Barevná informace pro spodní část obrazovky. Její změnou můžeme docílit, aby vkládaný řádek ve spodní části obrazovky měl zvýšený jas (BRIGHT) nebo blikal (FLASH), pro což Spectrum normálně příkazy nemá. Také můžeme dosáhnout toho, aby vkládaný řádek nebyl vidět, t. j. aby byla stejná barva PAPER a INK, což normálně nemůže nastat. Použijeme-li POKE, pak musí následovat CLS. Nový stav pak trvá až do dalšího příkazu BORDER nebo NEW.
- **B-REG** 23655 Tuto systémovou proměnnou používá kalkulátor jako počítadlo. Bližší viz kapitola o ROM, část RST X28.

¤5C67

**CHANS** 23631-23632 ¤5C4F-¤5C50 V systémové proměnné je uložena adresa začátku oblasti kanálových informací. Bez připojeného Interface 1 je v proměnné adresa 23734.

**CHARS** 23606-23607 (¤100). Normálně je v ní hodnota 15360 (¤3C00). Této ¤5C36-¤5C37 systémové proměnné můžeme použít, potřebujeme-li více, Obsahuje adresu začátku tabulky znaků mínus 256 než 21 definovaných grafických znaků. Můžeme si totiž vytvořit ve volné části RAM novou tabulku všech znaků a změnou hodnoty v proměnné CHARS získat přístup k této nové tabulce (v CHARS musí být hodnota o 256 nižší, než je začáteční adresa nové tabulky). Zpět do původní tabulky ROM se vrátíme pomocí:

POKE 23606,0 : POKE 23607,60.

**CH-ADD** 23645-23646 jako příští přenesen do Bitové mapy a jejím ¤5C5D-¤5C5**E** prostřednictvím vypsán na obrazovku.. Systémová proměnná obsahuje adresu znaku který bude

**COORDS** 23677-23678 ¤5C7D-¤5C7E Obsahuje souřadnice X (v 23677) a Y (v 23678) posledního bodu zobrazeného příkazem PLOT nebo DRAW. Můžeme měnit, čímž měníme polohu bodu na obrazovce.

Zvolíme-li například:

LET X0=23677 : LET Y0=23678

pak můžeme použít

DRAW A-PEEK X0, B-PEEK Y0

a dostaneme přímku z bodu, jehož souřadnice jsou v COORDS, do bodu o souřadnicích A, B.

**CHURCHL** 23633-23634 příslušnou pro právě otevřený kanál. ¤5C51-¤5C52 Obsahuje adresu z oblasti kanálových informací,

**DATADD** 23639-23640 ¤5C57-¤5C58 Obsahuje adresu čárky za poslední položkou v řádku DATA, která byla přečtena příkazem READ v programu.

**DEFADD** 23563-23564 ¤5C0B-¤5C0C Obsahuje adresu argumentu definované funkce DEF FN.

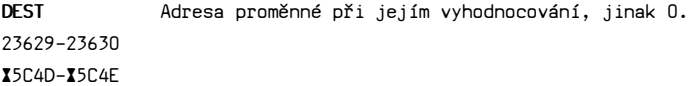

**DEF-CC** 23684-23685 ¤5C84-¤5C85 Obsahuje adresu prvního bajtu vypisovaného na obrazovku.

**DFCCL** 23686-23687 pro horní část obrazovky). ¤5C86-¤5C87 Totéž jako DF-CC, ale pro spodní část obrazovky (DF-CC **DF-SZ** 23659 ¤5C6B Obsahuje počet řádků ve spodní části obrazovky normálně 2. Může být měněna hodnotami od 0 do 24, přičemž ale POKE 23659,0 znamená, že počítač nemá kam vypisovat sdělení a při první potřebě vypsat sdělení (například SCROLL?) dojde ke zhroucení systému. Podobně při INPUT nebo SAVE a při stlačení klávesy BREAK (po BREAK následuje sdělení). Toto je možné využít při ochraně programu s autostartem proti zastavení pomocí BREAK. Pokud se do takového programu vloží POKE 23659,0, pak první BREAK vede ke zhroucení systému. Rovněž se nesmí použít příkazy CLS, CLEAR, INPUT, SAVE... Je-li obsah DF-SZ roven jedné, je možné použít PRINT AT 22,xx, je-li však obsah DF-SZ roven nule, nefunguje PRINT AT 23,xx. Chceme-li přesto psát na poslední řádek, je lépe použít PRINT AT 22, 31 nebo PRINT X 0.

**ECHO-E** 23682-23683 ¤5C82-¤5C83 Obsahuje adresu ve spodní části obrazovky, za kterou nejde dál posunout kurzor směrem doprava.

**ERR-NR** 23610 ¤5C3A Obsahuje kód sdělení (chyby) mínus 1.

**ERR-SP** 23613-23614 ¤5C3D-¤5C3E sdělení, tedy například adresu, kterou počítač Obsahuje návratovou adresu na kterou se vrátí program po návratu z podprogramu RST ¤08, který vyvolává pokračuje po zodpovězení dotazu SCROLL?.

E**-LINE** 23641-23642 ¤5C59-¤5C5A Obsahuje adresu začátku oblasti "Vložený řádek".

**E-PPC** 23625-23626 ¤5C49-¤5C4A Obsahuje adresu běžného řádku, tedy řádku u které stojí programový kursor. Ale pozor! Interně Spectrum používá jiného způsobu číslování řádku na obrazovce než v basicu. Pro interní číslováni platí vzorec:

řádka na obrazovce=24-interní číslo

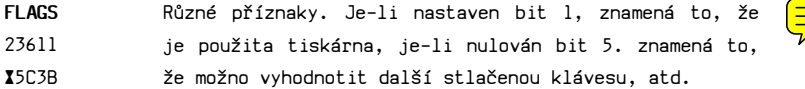

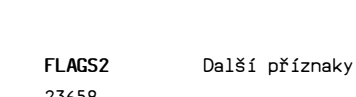

23658 ¤5C6A

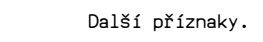

**FLAGX** 23665 ¤5C71

**FRAMES** 23672-23674 ¤5C78-¤5C7A FRAMES. Počáteční hodnota při zapnutí počítače je 0. Při každém přerušení, což se děje 50 krát za sekundu, je o jedničku zvýšena hodnota systémové proměnné FRAMES tak funguje jako počítadlo délky provozu počítače a může být použito k měření času (buď průběžně nebo stopky). Hodnotu FRAMES zjistíme pomocí:

PRINT PEEK 23672+256\*PEEK 23673+65536\*PEEK 23674.

Max. hodnota, kterou může počítač uložit do 3 bajtů FRAMES je 2^24-1=16777215, což odpovídá době 3 dny, 21 hod. , 12 min. a 24. 3 sec. Během provádění příkazu BEEP, operací s kazetovým magnetofonem a tiskárnou nedochází ke zvětšení hodnoty FRAMES, což je třeba brát v úvahu, chceme-li FRAMES používat k přesnému měření času.

**KSTATE** 23552-23559 ¤5C00-¤5C07 stlačených kláves a při opakování. 8 bajtů je rozděleno Systémovou proměnnou používá počítač při vyhodnocování klávesy, nebo při vyhodnocování dvou do dvou čtveřic pro dvě stlačené klávesy. V prvních bajtech je ¤FF, není-li stlačena žádná klávesa, nebo ¤C0, dojde-li ke stlačení klávesy. Druhé a třetí bajty jsou nezajímavé, ve čtvrtých bajtech je kód stlačené klávesy bez ohledu na současně stlačenou SHIFT klávesu. Znamená to, že v těchto bajtech je vždy kód bílého znaku v levé horní části klávesy (písmene A až Z a číslice 1 až 0).

**K-CUR** 23643-23644 ¤5C5B-¤5C5C Adresa kursoru. **K-DATA** 23565 ¤5C0D Do systémové proměnné se ukládá barevná informace vložené klávesnicí před jejím dalším zpracováním.

**LAST-K** 23560 ¤5C08 Obsahuje kód poslední stlačené klávesy s ohledem na současné stlačení SHIFT klávesy (t. j. rozlišuje např. mezi "A" a "a"). V LAST-K se objeví kód 15 při současném stlačení CAPS SHIFT a 9 (GRAPHICS). Obdobně je kód TRUE VIDEO (CAPS SHIFT a 3) 4 a kód INV VIDEO (CAPS SHIFT a 4) 5.

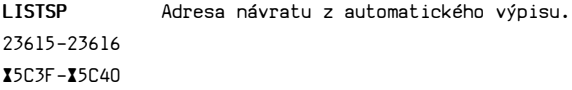

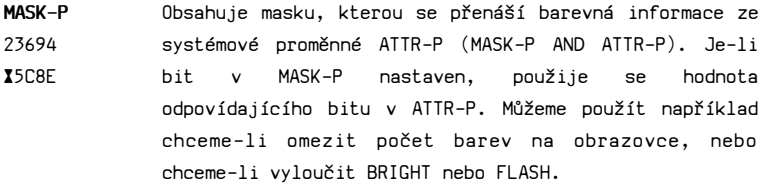

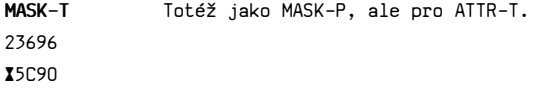

**MEM** 23656-23657 ¤5C68-¤5C69 Adresa začátku zásobníkové paměti kalkulátoru (obvykle MEMBOT, ale ne vždy).

**MEBOT** 23698-23727 ¤5C92-¤5CAF Používá kalkulátor jako zásobníkovou paměť pro uložení hodnot, se kterými pracuje.

**MODE** 23617 ¤5C41 Obsahuje hodnoty 0 až 2 podle typu kurzoru na obrazovce.  $0 = K$ ,  $L a C$ ,  $l = E a 2 = G$ . Je možno použít ke změně režimu klávesnice. Například POKE 23617,2 vyvolá režim G.

**NEWPPC** 23618-23619 ¤5C42-¤5C43 Obsahuje číslo řádku, na který má skočit příkaz GO TO nebo GO SUB. Změnou můžeme vynutit skok na danou řádku.

**NESPPC** 23620 ¤5C44 Obsahuje číslo příkazu v řádku, na který má skočit GOTO nebo GOSUB. Chceme-li využít skok na n-tý příkaz v řádku L, musíme provést :

> POKE 23618,L-256\*INT(L/256) POKE 23619,INT(L/256) POKE 23620,n

Použijeme-li POKE 23618 a POKE 23619, musí vždy následovat POKE 23620.

**NMIREG** 23728-23729 ¤5CB0-¤5CB1 Adresa ošetření nemaskovaného přerušení. Pro chybu v obslužném programu v ROM není tato proměnná využívána.

**NXTLIN** 23637-23638 ¤5C55-¤5C56 Začáteční adresa dalšího programového řádku, který má být programem proveden.

**OLDPPC** 23662-23663 ¤5C6E-¤5C6F Číslo řádku, kterým program pokračuje po CONTINUE.

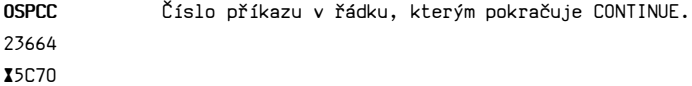

**PIP** 23609 ¤5C39 Délka trvání zvukového signálu při stlačení klávesy. Po zapojení obsahuje nulu, což se vlastně rovná 256 a odpovídá délce signálu cca 1/3 sec. Je možné použít hodnoty od 0 do 256, čímž se délka signálu zkracuje.

**PPC** 23621-23622 ¤5C45-¤5C46 Číslo právě prováděného řádku. **PROG** 23635-23636 ¤5C53-¤5C54 Adresa začátku oblasti pro uložení programu v basicu. Bez připojeného Interface 1 je to 23755.

**PR-CC** 23680 ¤5C80 Nižší bajt příští pozice tisku při LPRINT (ve vyrovnávací paměti tiskárny - vyšší bajt je ¤5B).

**P-FLAG** 23697 ¤5C91 Různé příznaky.

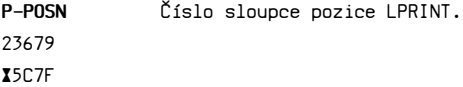

**P-RAMT** 23732-23733 ¤5CB4-¤5CB5 Adresa posledního fyzického bajtu RAM. Pro 16k RAM je to 32767 (¤7FFF) a pro 48k RAM je to 65535 (¤FFFF).

**RAMTOP** 23730-23731 ¤5CB2-¤5CB3 Adresa posledního bajtu systému basic. V systémové proměnné RAMTOP je uložena hodnota o jedničku menší, než hodnota systémové proměnné UDG. Pro 16k versi je to po zapnutí počítače hodnota 32599 (¤7F57) a pro 48k versi je to hodnota 65367 (¤FF57). Je to poslední paměťové místo basicového systému. Snížením RAMTOP si můžeme vytvořit oblast pro uložení strojových programů.

> Spectrum má příkaz CLEAR s možností připojit k tomuto příkazu argument. CLEAR bez argumentu vymaže oblast proměnných. CLEAR s argumentem (například CLEAR 32499), sníží RAMTOP na hodnotu danou argumentem a vytvoří nad RAMTOPem odpovídající počet volných bajtů, které jsou chráněny před přepsáním basicovým programem i před příkazem NEW (CLEAR 32499 vytvoří od adresy 32500 sto volných bajtu pro uložení programů ve strojovém kódu po 32600 je UDG u 16k verse. Začátek volného prostoru je uložen v systémové proměnné RAMTOP (první volný bajt=RAMTOP+1). Pokud nedojde ke snížení RAMTOP, je tato oblast tvořena jediným bajtem.

**RASP** 23608 ¤5C38 Délka varovného tónu při vkládání znaku do řádku delšího, než 2 spodní řádky. Normálně obsahuje hodnotu 64 a může být měněn od 0 do 255. Pro urychlení vkládání dlouhých řádků můžete zkusit POKE 23608,0.

**REPDEL** 23561 ¤5C09 Obsahuje dobu, po kterou musí být stlačena klávesa, aby došlo k opakování (v 1/50 s). Normální hodnota je 35, ale může být měněna od 0 do 255 (0 = 256).

**REPPER** Délka intervalu opakování při stlačené klávese.

23562 ¤5C0A

**SCR-CT** 23692 ¤5C8C Obsahuje počet řádků+1, které budou rolovány na obrazovce nahoru, než se objeví sdělení SCROLL?. Pro eliminování sdělení SCROLL? můžeme použít POKE 23692,255.

**SEED** 23670-23671 ¤5C76-¤5C77 změní podle následujícího programu: Pomocí systémové proměnné SEED generuje počítač náhodná čísla. Při každém vyvolání funkce RND se hodnota v SEED

> LET SEED =75\*(SEED+1) LET SEED=SEED-65537\*INT(SEED/65537)

Funkce RANDOMIZE přenese do SEED hodnoty ze dvou nižších bajtu systémové proměnné FRAMES, která pak tvoří nový základ pro RND. Vložíme-li RANDOMIZE N, pak je v SEED hodnota N.

**STKBOT** 23651-23652 ¤5C63-¤5C64 Adresa dna zásobníku kalkulátoru.

**STKEND** 23653-23654 ¤5C65-¤5C66 Adresa vrcholu zásobníku kalkulátoru a začátek volné paměti.

**STRLEN** 23666-23667 ¤5C72-¤5C73 Délka právě vyhodnocovaného řetězce.

**STRMS** 23568-23605 ¤5C10-¤5C35 hodnoty z ROM pro stále otevřené kanály K, S, P a R. Adresy kanálů připojených k jednotlivým proudům. Během inicializace systému se do prvních 14 bajtu přenesou

**SUBPPC** 23623 ¤5C47 Číslo právě vykonávaného příkazu v basicovém řádku. Můžeme použit ve spojení s ERR-NR, chceme-li do sdělení vložit číslo řádku a příkazu, u kterého došlo k zastavení programu. Je-li L číslo řádku a n číslo příkazu v řádku, bude:

> POKE 23621,L-256\*INT(L/256) číslo řádku POKE 23622,INT(L/256) do PPC POKE 23623,n číslo příkazu do SUBPPC

**S-POSN** 23688-23689 23689) běžné pozice PRINT (t. j. právě vypisovaného ¤5C88-¤5C89 znaku) v interním číslování: Obsahuje číslo sloupce (v 23688) a číslo řádku (v

> číslo sloupce=33-interní číslo sloupce číslo řádky=24-interní číslo řádky.

**SPOSNL** 23690-23691 ¤5C8A-¤5C8B Totéž Jako S-POSN, ale pro spodní část obrazovky.

**S-TOP** 23660-23661 ¤5C6C-¤5C6D Obsahuje číslo řádku, který bude zobrazen jako první na obrazovce při automatickém výpisu.

**TVDATA** 23566-23567 ¤5C0E-¤5C0F Obsahuje řídící znaky pro AT a TAB a informaci o barvě.

**TVFLAG** 23612 ¤5C3C Příznaky pro obrazovku. Je-li bit 0 nastaven, znamená to spodní část obrazovky, je-li nulován, znamená to horní část obrazu.

**T-ADDR** 23668-23669 ¤5C74-¤5C75 Adresa příští položky v syntaktické tabulce.

**UDG** 23675-23676 Normálně obsahuje 32600 (¤7F53) nebo 65368 (¤FF58) pro ¤5C7B-¤5C7C 16/48k RAM. Adresa začátku oblasti pro definované grafické znaky.

**VARS** 23627-23628 proměnných. Délku basicového programu dostaneme ¤5C4B-¤5C4C odečtením hodnoty v systémové proměnné PROG od hodnoty První adresa oblasti, ve které jsou uloženy hodnoty v systémové proměnné VARS.

**WORKSP** 23649-23650 ¤5C61-¤5C62 Obsahuje adresu začátku oblasti "Vstupní data".

**X-PTR** 23647-23648 ¤5C5F-¤5C60 Adresa prvního znaku, ve kterém je syntaktická chyba, t. j. znaku následujícího po "?".

V ROM je uložen tzv. operační systém Spectra. T.j. všechny nutné informace pro procesor Z80. Bez těchto informací v ROM by byl počítač sbírkou jednotlivých součástek, neschopnou jakékoliv činnosti.

**Rozdělení ROM** Teprve ten, kdo detailně ovládá ROM, je absolutním pánem Spectra a může plně využít všech výhod strojového kódu. Ale právě detailní znalost ROM a jejich jednotlivých podprogramů je nejnáročnější a nutně vyžaduje detailní prostudování některého komentovaného výpisu ROM. V této stručné příručce můžeme dát jen nejzákladnější informace o ROM a jejich podprogramech.

\_\_\_\_\_\_\_\_\_\_\_\_\_\_\_\_\_\_\_\_\_\_\_\_\_\_\_\_\_\_\_\_\_\_\_\_\_\_\_\_\_\_\_\_\_\_\_\_\_\_\_\_\_\_\_\_\_\_\_\_\_\_\_\_\_\_\_\_\_\_

## Rozdělení ROM je přibližně následující:

- **0000-0094** restarty a návazné malé podprogramy
- **0095-028D** tabulky všech symbolů uvedených na klávesnici
- **028E-03B4** podprogramy pro test klávesnice a vyhodnocení stlačené klávesy
- **0385-04A9** podprogramy pro tónový generátor
- **04AA-04C1** krátký nevyužitý podprogram ze ZX81
- **04C2-09F3** podprogramy pro obsluhu kazetového magnetofonu
- **09F4-0F2B** podprogramy pro výpis znaku na obrazovce
- **0F2C-11B6** podprogramy pro editování basicového řádku nebo příkazu, t. j. jeho vkládání a změny včetně INPUT
- **11B7-12A1** inicializační podprogram, který po zapojení počítače provede test RAM, nastaví veškeré počáteční hodnoty systémových proměnných a vypíše na obrazovku sdělení "1982 Sinclair Research Ltd. "
- **12A2-1A47** hlavní prováděcí podprogram, který přenese vložené řádky do oblasti PROG a vypíše jejich seznam na obrazovce
- **1A48-1B16** tabulky pro interpretaci basicových příkazu a jejich parametrů pro syntaktickou kontrolu
- 1B17-24FA hlavní interpretační podprogram jednotlivých basicových příkazů a provádění syntaktického testu
- **24FB-32C4** podprogramy pro vyhodnocení výrazu v jednotlivých příkazech a funkcích a podprogramy pro matematické operace a přípravu dat pro kalkulátor
- **32C5-386D** podprogram kalkulátoru včetně tabulky odskoků po RST ¤28
- **386E-3CFF** nevyužitá oblast (pouze hodnoty ¤FF)
- **3000-3FFF** tabulka bajtů jednotlivých ASCII znaků, které mohou být vypsány na obrazovku

A teď trochu podrobněji k jednotlivým částem ROM.

**0000 START** RST ¤0 Start systému po jeho zapojení. Bezprostředně vyvolá inicializační podprogram START/NEW na adrese ¤11CB.

**0008 ERROR-1** RST ¤8 Podprogram je vyvolán vždy, je-li důvod k vypsání sdělení ve spodní části obrazovky. RST X08 můžeme použít při návratu z programu ve strojovém kódu do basicu místo instrukce RET. Po instrukci RST ¤08 musí ale následovat bajt ¤FF, čímž se ukončí program ve strojovém kódu a přejde na pokračování basicového programu. Je možné i vynucené sdělení, když po RST ¤08 následuje bajt příslušného sdělení (tabulka od adresy ¤1391 v ROM).

**0010 PRINT-A-1** RST ¤10 Tento podprogram vypíše na obrazovku znak, jehož kód je v registru A (do místa běžné pozice PRINT). Je to jeden z nejuniverzálnějších podprogramu ROM. Lze ho použít ke vložení řídících znaků obrazovky nebo ke změně kanálu. Vzhledem k jeho univerzálnosti se u něj zdržím trochu déle a předběhnu ostatní částí ROM.

> Napíšeme-li následující program, vložíme do počítače a spustíme, objeví se na prvním řádku spodní části obrazovky písmeno A:

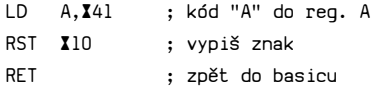

Proč znak A je snad jasné. Ale proč ve spodní části obrazovky? Je to proto, že normálně má Spectrum po zahájení činnosti otevřen kanál K, který je určený pro spodní část obrazovky. Chceme-li náš znak vypsat do horní části, musíme nejdříve otevřít kanál S, příslušný pro tuto část obrazovky (kanál P je pak pro tiskárnu). Provedeme to následujícím programem:

LD A,2 ; číslo proudu do A CALL ¤1601 ; otevři kanál S

CALL 1601 vyvolá podprogram na adrese 1601, který otevře kanál S. Stejného účinku dosáhneme následujícím programem:

XOR A ; nuluje A LD (¤5C3C),A ; 0 do syst. prom. TVFLAG

což je vlastně výsledek předešlého programu.

Napíšeme-li nyní:

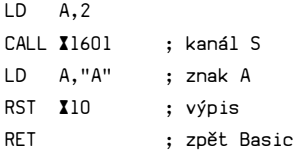

objeví se A v levém horním rohu obrazovky. Levý horní roh proto, že je to v tomto případě běžná pozice PRINT (při prázdné obrazovce).

Rychlost strojového kódu můžete vyzkoušet následujícím doplněním:

 $LD \qquad A.2$ CALL ¤1601 ; kanál S OPAK LD A,"A" ; znak A RST X10 ; výpis JR OPAK ; opakování od ld A, 41 RET ; zpět Basic

a porovnáním tohoto programu s Basicovým:

1 PRINT "A"; 2 GO TO 1

Většinou však nechceme psát pouze do levého horního rohu obrazovky, ale na určité místo (např. na řádek 10 a sloupec 15). Máme pak víc možností. Jednou z nich je využít řídících znaků obrazovky. Použijeme řídící znak AT, jehož kód je ¤16. Napíšeme-li pak program:

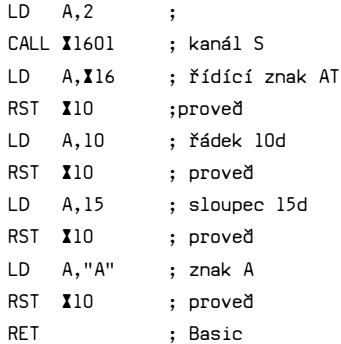

objeví se znak A na požadovaném místě obrazovky.

Máme však i další možnost. Můžeme použít podprogram ROM na adrese ¤0DD9, který na obrazovku nastaví pozici PRINT podle parametru v registrovém páru BC, přičemž v B je číslo řádku a v C číslo sloupce (interní číslování - řádek ¤0E a sloupec ¤12). Pak náš program pro výpis na obrazovku dostane tvar:

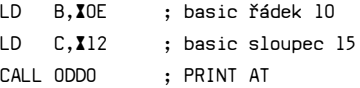

a pokračuje normálně:

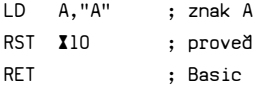

Jako první musí samozřejmě být:

 $LD \qquad A, 2$ CALL ¤1601 ; kanál S

Místo dvou instrukcí LD B, 0E a LD C, 12 můžeme napsat

LD BC, XOE12

Pokud napíšeme program v následujícím pořadí:

 $LD \qquad A, 2$ CALL ¤1601 LD A,"A" LD BC, XE12 CALL ¤DD9 RST ¤10 RET

nebude fungovat, resp. na obrazovce se objeví něco jiného. Je to proto, poněvadž podprogram CALL XDB9 přepíše hodnotu v registru A. Musíme proto před vyvoláním CALL ¤DD9 původní hodnotu v reg. A uchovat. Nejjednodušší způsob je PUSH AF a pak POP AF. Program pak bude vypadat následovně:

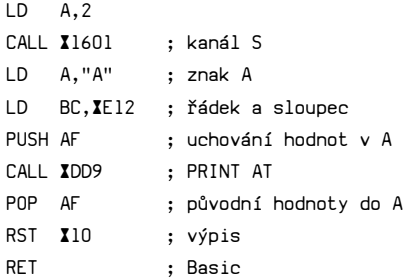

Člověk je ale náročný a požaduje vypsání více znaků na obrazovce najednou. Můžeme pokračovat osvědčeným způsobem, poněvadž RST ¤10 vypíše nový znak na následující pozici PRINT, t.j. za předchozí znak.

Vypadalo by to následovně:

LD A,2 CALL ¤1601 LD A,"A" ; znak A RST ¤10 LD A,"H" ; znak H RST ¤10 LD A,"O" ; znak O RST ¤10 LD A,"J" ; znak J RST ¤10 RET

Je to ale zdlouhavé a "nemotorné" a zabírá zbytečně mnoho místa. Nic nám ale nebrání, použít podprogramu PR-STRING na adrese ¤203C, určeného pro výpis řetězců. Před vyvoláním podprogramu musí být v DE adresa prvního znaku řetězce a v BC počet znaků v řetězci, a samozřejmě od dané adresy jednotlivé kódy znaků v řetězci. Pak nám pro vypsání "AHOJ" na obrazovku postačí následující program. (zvolil jsem jeho uložení do vyrovnávací paměť tiskárny):

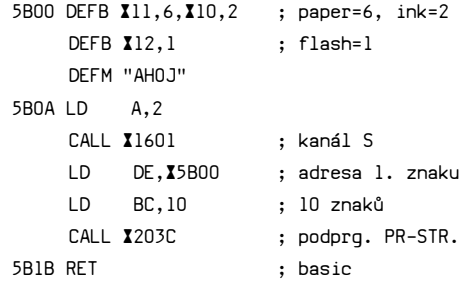

Podprogram CALL ¤203C není nic jiného než smyčka, která za vás provede opakovaně LD A,N a RST X10 z předchozího příkladu, postupně pro všechny hodnoty uložené v bajtech od adresy v registrovém páru DE.

Pomocí CALL ¤0DD9 je možno určit pozici tisku na obrazovce, musíme dávat ale pozor na přepsání registrů a použít PUSH/POP. Není snad třeba zdůrazňovat, že řetězec se znaky může být na zcela jiném místě paměti, než vlastní prováděcí program, který začíná obvyklým LD A,2. Znamená to, že uvedený program musíme odstartovat pomocí RAND USR 23306, nikoliv RAND USR 23296. Naše znaky, které chceme vypsat na obrazovku, včetně řídicích znaků obrazovky, můžeme dokonce uložit do řetězcové proměnné (např. B\$).

Pak ovšem musíme před vyvoláním programu zjistit adresu začátku naší řetězcové proměnné v oblasti VARS, zvýšit tuto hodnotu o 3 a přenést do DE. V bajtech VARS+1 a VARS+2 je délka řetězce, kterou přeneseme do BC.

V předchozím podprogramu jsme v jednotlivých bajtech na začátku programu (¤5B00) definovali barvu pro PAPER a INK a blikání nápisu. Můžeme si to dovolit proto, že pomocí RST ¤10 můžeme realizovat veškeré řídící znaky na obrazovky, nikoliv pouze AT, jak již bylo uvedeno. Zásada je, že po řídicím znaku musí následovat RST ¤10 a pak příslušné parametry řídícího znaku, následované vždy RST X10.

Je třeba ještě upozornit, že RST ¤10, podobně jako CALL ¤0DD9, přepíše všechny registry. Používáme-li BC jako počítadlo při opakování, musíme před každým vyvoláním RST ¤10 pomocí PUSH BC obsah BC uložit do zásobníku a pak vrátit pomocí POP BC. Pochopitelně že pro všechny uvedené řídící znaky obrazovky můžeme použít podprogramu PR-STRING podle příkladu na předchozí straně.

**0018 SET-CHAR** RST ¤18 Podprogram uloží do A kód aktuálního znaku, t.j. znaku adresovaného systémovou proměnnou CH-ADD

**0020 NEXT-CHAR** RST ¤20 Podprogram uloží do A kód znaku následujícího po znaku, který by do A uložil RST ¤18.

Co je to ale aktuální a následující znak? Nejlépe je to vidět, vložíme-li následující krátké programy:

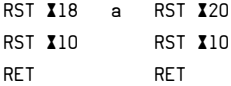

a odstartujeme je PRINT USR XXXX,A (kde XXXX je adresa začátku programu). První program vypíše na obrazovku "," a druhý vypíše "A". Je to proto, že prvním znakem na který počítač po provedení PRINT USR XXXX narazí, je právě čárka a dalším znakem je A.

Pomocí smyčky tak na obrazovku můžeme vypsat i více znaků, následujících po příkazu PRINT USR XXXX. Je přitom ale důležité mít na paměti, že RST ¤20 zanedbává mezery (a samozřejmé přepisuje registry). Napíšeme-li smyčku ve tvaru:

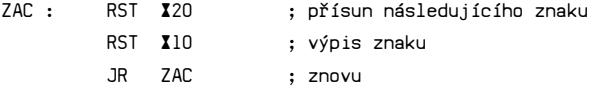

a odstartujeme PRINT USR XXXX, ABCDE, pak program sice vypíše na obrazovku požadované "ABCDE", ale pak si dělá co chce, poněvadž mu chybí RET pro návrat do basicu. Můžeme tomu odpomoci tím, že si zvolíme návratový znak, při němž se program vrátí. Může to vypadat třeba následovně:

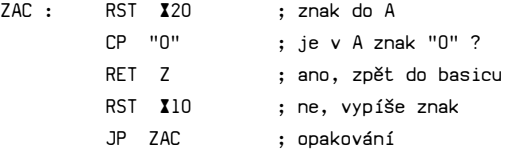

Když pak program spustíme PRINT USR XXXX, ABCDE0, vypíše nám na obrazovku "ABCDE". Znak 0 pak znamená konec a návrat do basicu pomocí instrukce RET Z. Zkusíme-li tento program vyvolat PRINT USR XXXX,AB CD E0, pak se na obrazovce objeví stejně jako předtím "ABCDE" bez mezer.

Chceme-li nápis umístit do jiného místa obrazovky, musíme podobně jako v předchozí části, nastavit kanál a pozici PRINT na obrazovce.

Řetězec znaku, které chceme zobrazit, můžeme také umístit do jiného místa v paměti a změnit adresu aktuálního znaku v systémové proměnné CH-ADD.

**0028 FP-CALC** RST ¤28 Tento podprogram je sice sám o sobě velice jednoduchý, má pouze 3 bajty, ale vzápětí vyvolá podprogram CALCULATE na adrese ¤335B, což je kalkulátor. Jeho pomocí je možno provádět veškeré funkce včetně rozhodování a skoku. Poněvadž se jedná o velice užitečný podprogram, zase přeskočím a uvedu ho zde celý.

> Podprogram kalkulátoru vyvoláváme instrukcí RST ¤28, po níž následuje kód požadované operace kalkulátoru. Jednotlivé kódy a jimi vyvolané operace jsou:

### kód příslušná činnost

- **00** je-li výrok pravdivý, relativní skok daný hodnotou následujícího bajtu (jako jr, DIS)
- **01** výměna poslední a předposlední hodnoty na vrcholu zásobníku

**02** vynuluje vrchol zásobníku

- **03** odečte hodnotu uloženou pod vrcholem zásobníku od hodnoty na vrcholu zásobníku a výsledek uloží na vrchol zásobníku (-)
- **04** vynásobí dvě hodnoty uložené na vrcholu zásobníku a pod vrcholem zásobníku a výsledek uloží na vrchol zásobníku (\*)
- **05** vydělí vrchol hodnotou pod vrcholem a výsledek uloží na vrchol zásobníku (:)
- **06** umocní vrchol hodnotou pod vrcholem a výsledek uloží na vrchol zásobníku (x na y)
- **07** provede funkci X OR Y, výsledek je na vrcholu zásobníku a je X je-li y=0, jinak 1 (OR) . . X je na vrcholu, Y pod
- **08** provede X AND Y, výsledek na vrcholu je X, je-li Y 0, jinak 0 (AND)
- **09** provede <> pro čísla, výsledek na vrcholu je 0-nepravda, 1 -pravda (<>)
- **0A** provede < pro čísla, výsledek jako 09 (<)
- **0B** provede porovnání řetězců \$<\$, výsledek jako 09  $($ \$ $<$ \$ $)$
- **0C** provede =< pro čísla, výsledek viz 09 (=<)
- **0D** provede >= pro čísla, výsledek viz 09 (>=)
- **0F** sečte vrchol a hodnotu pod vrcholem a výsledek uloží na vrchol zásobníku (+)
- **10** provede \$ AND číslo, výsledek na vrcholu je x\$, je-li Y 0, jinak prázdný řetězec (X\$ AND Y)
- **11** provede \$=< , výsledek viz 09
- **12** provede \$>= , výsledek viz 09
- **13** provede \$<> , výsledek viz 09
- **14** provede \$> , výsledek viz 09
- **15** provede \$< , výsledek viz 09
- **16** provede \$= , výsledek viz 09
- **17** provede X\$ + Y\$, výsledek uloží na vrchol
- **18** provede VAL\$, výsledek uloží na vrchol
- **19** provede USR\$, výsledek uloží na vrchol
- **1A** provede READ IN, t. j. přenese číslo z vrcholu do registru A, a současně změní na číslo typu integer
- **1B** provede změnu znaménka hodnoty na vrcholu (NEG)
- **1C** CODE
- **1D** VAL
- **1E** LEN
- **1F** SIN

**20** COS **21** TAN **22** ARC SIN = ASN **23** ARC COS = ACS **24** ARC TAN = ATN **25** LN  $26$  EXP = EAX **27** INT **28** SQR **29** SGN **2A** ABS

- **2B** PEEK
- **2C** IN
- **2D** provede USR N, vyvolá program ve strojovém kódu na adrese dané hodnotou na vrcholu zásobníku, po ukončení tohoto podprogramu se na vrchol uloží obsah BC
- **2E** STR\$
- **2F** CHR\$
- **30** provede NOT, uloží na vrchol 1, byla-li předchozí hodnota na vrcholu 0, jinak dá na vrchol 0
- **31** provede DUP, okopíruje vrchol na nový vrchol zásobníku
- **32** provede dělení N modulo M, t. j. vydělí číslo N číslem M a výsledek uloží následovně: INT(N/M) na vrchol a zbytek pod vrchol, před vyvoláním je M na vrcholu a N pod
- **33** provede nepodmíněný relativní skok o velikosti dané následujícím bajtem (jr DIS)
- **34** uloží na vrchol číslo typu floating point, jehož hodnota je dána následujícími pěti bajty
- **35** provede relativní skok daný následujícím bajtem a sníží hodnotu v syst. proměnné BREG o 1, pokračuje, dokud není BREG = 0 (jako djnz), do BREG dáme předem počet opakování 36 provede 0 vrcholu zásobníku, výsledek na novém vrcholu bude 1, je-li splněno, jinak 0
- **37** provede 0, ostatní viz 36
- **38** konec výpočtu kalkulátoru
- **39** provede redukci argumentu SIN a COS v rozmezí -0. 5 a 0. 5
- **3A** provede oddělení celočíselné části se zaokrouhlením
- **3B** FP-CALC-2, je to podprogram pro provedení jediné aritm. operace, jejíž kód je v syst. proměnné BREG
- **3C** převede číslo ve tvaru xEn na floating point (n na vrcholu, x pod)
- **3D** převede číslo z vrcholu typu integer na floating point
- **86** generuje polynomický rozvoj pro výpočet trigonometrických funkcí, následuje 6 konstant float. p. 88 viz 86, ale 8 konstant
- **8C** viz 86, ale 12 konstant
- **A0** uloží na vrchol 0
- **A1** uloží na vrchol 1
- **A2** uloží na vrchol 0. 5
- **A3** uloží na vrchol PI/2
- **A4** uloží na vrchol 10
- **CO** přenese číslo typu floating point z vrcholu do zásobníkové paměti č. 0
- **C1** viz C0, ale do paměti 1
- **C2** viz C0, ale do 2
- **C3** viz C0, ale do 3
- **C4** viz C0, ale do 4
- **C5** viz C0, ale do 5
- **EO** přenese číslo ze zásobníkové paměti č. 0 na vrchol
- **E1** viz E0, ale z paměti 1
**E2** viz E0, ale z 2 **E3** viz E0, ale z 3 **E4** viz E0, ale z 4 **E5** viz E0, ale z 5

Jako zásobníkovou paměť používá kalkulátor 30 bajtů systémové proměnné MEMBOT. Při přenosech ze zásobníku do zásobníkové paměti zůstává hodnota na vrcholu zásobníku zachovaná, při přenosu ze zásobníkové paměti na vrchol zásobníku se přenesená hodnota umístí na vrchol zásobníku a původní hodnota na vrcholu zásobníku se přesune pod vrchol.

Tím jsem vyčerpal všechny funkce kalkulátoru. Zůstává otevřená otázka, jak přenést počáteční hodnoty na vrchol zásobníku, poněvadž instrukce RST ¤28 předpokládá, že na vrcholu zásobníku je již daná hodnota, se kterou se bude provádět předepsaná funkce. V ROM Spectra je pro danou úlohu několik podprogramů:

**2D28 STACK-A** přenese hodnotu z registru A na vrchol zásobníku a převede ho na číslo typu floating point

**2D2B** přenese BC viz call 2D28

**STACK-BC**

**2AB1 STACK-ST-0** přenese B na vrchol a pak CDEA pod vrchol

**24FB SCANNING** vyhodnotí výraz a výsledek uloží na vrchol

Pro opačný postup, t. j. přesunutí hodnot z vrcholu zásobníku do registrů jsou v ROM následující podprogramy:

**2DD5 FP-TO-A** přenese hodnotu z vrcholu zásobníku do registru A **2314 STK-TO-A** stejné, jako call 2DD5, navíc v C 1, je-li A kladné, nebo FF je-li záporné **2DA2 FP-TO-BC** přenese z vrcholu hodnotu do BC a současně uloží do A nižší bajt výsledku **2307 STK-TO-BC** provede totéž, jako call 2DA2, navíc po DE uloží znaménko výsledku (1, FF viz výše) **2BF1 STK-FETCH** uloží 5 bajtů z vrcholu do registrů BCDEA **2DE3** vypíše na obrazovku poslední hodnotu t. j. vrchol

> Můžeme také použít kód 34, jehož pomocí lze na vrchol zásobníku uložit číslo v pětibajtovém vyjádření.

> Chceme-li vypočítat SQR(sin x<sup>1</sup>2+cos x<sup>1</sup>2), můžeme postupovat následovně:

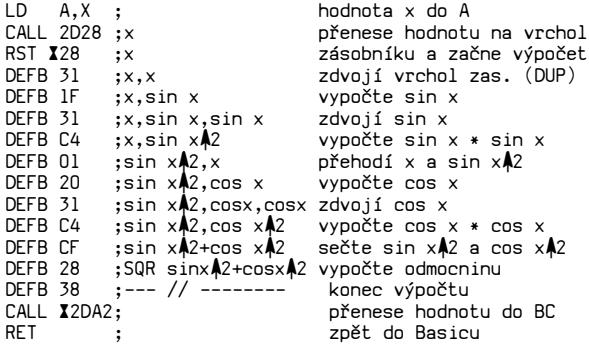

narůstání zásobníku ---------->

Pro výpočet můžeme použít i například zásobníkové paměti kalkulátoru. Zde pozor, protože při výpočtu trigonometrických a jiných funkcí používá kalkulátor zásobníkové paměti č. 0, 1 a 2. První řádek je sice jednoduchý, ale málo univerzální. Můžeme použít například RST ¤20; přenese hodnotu do registru A. Zde musíme program spustit PRINT USR XXXX,x, kde x je naše číslo.

Prostřednictvím kalkulátoru můžeme provádět podmíněné i nepodmíněné skoky, vyvolávat další podprogramy, manipulovat s řetězci, provádět logické operace apod.

**0030 BC-SPACES** RST ¤30 Podprogram vyvolá další podprogram, jehož prostřednictvím vytvoří BC volných bajtů v oblasti pracovního prostoru (workspace). BC = obsah registrového páru BC.

**0038 MASK-INT** RST ¤38 50x za vteřinu vyvolá ULA obvod maskované přerušení, během něhož provádí Z80 test klávesnice a vyhodnocuje stlačenou klávesu. Přerušení vyvolá RST ¤38. Každé přerušení zvětší počítadlo v systémové proměnné FRAMES a vyvolá podprogram testující stav klávesnice, tj. byla-li stl. klávesa a která.

> Je třeba ještě se zmínit o způsobu, jak je prováděn test klávesnice. Celá klávesnice je rozdělena do 8 bran, jejichž adresy jsou v následující tabulce.

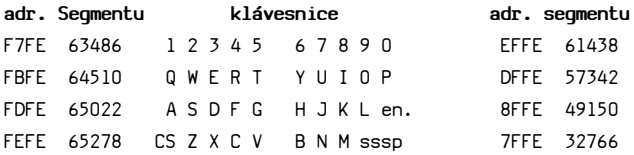

Podprogram na adrese ¤028E testuje postupně jednotlivé segmenty pomocí instrukce IN A,(C), přičemž adresu segmentu uloží do BC. Výsledkem tohoto podprogramu jsou hodnoty v DE. Není-li stisknuta žádná klávesa, DE=¤FFFF, v opačném případě obsahuje reg. E hodnotu mezi 00 a 27, které jsou přiřazeny jednotlivým klávesám.

Tabulka hodnot:

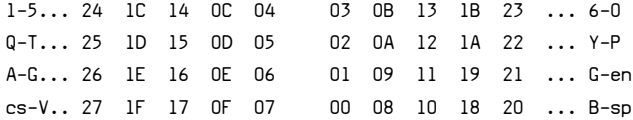

Dojde-li ke stlačení současně s jednou "shift" klávesou, obsahuje reg. D hodnotu "shift" klávesy. Dojde-li ke stlačení obou "shift" kláves, obsahuje D hodnotu Caps Shift a E hodnotu Symbol Shift. Je-li stlačena klávesa "A", je v DE hodnota ¤FF26, jsou-li současně stlačeny SS a "A", pak je v DE X1826. Caps Shift a Symbol Shift dají ¤2718. Někdy je možno tohoto podprogramu a hodnot v DE použít v programech ve strojovém kódu pro testování stlačené klávesy.

Po ukončení popsaného podprogramu pokračuje provádění dalšího podprogramu od adresy ¤02C3, jehož výsledkem je vypočtení kódu stlačené klávesy (včetně všech "shiftu") a jeho uložení do systémové proměnné LAST-K. Tím je vlastně ukončena činnost RST X38.

Adresou ¤0038 končí podprogramy tzv. nulté stránky vyvolávané instrukcí RST a začínají podprogramy vyvolávané instrukcí CALL.

**0066 RESET** Zde začíná obsluha nemaskovaného přerušení. Spectrum při své normální činnosti NMI nepoužívá, ale je možné jej tímto podprogramem obsloužit, kdyby nebylo obráceného testu obsahu systémové proměnné.

**028E KEY-SCAN** Podprogram pro test klávesnice (popsaný již u RST ¤38), vyvolaný podprogramem Keyboard.

Podprogram Keyboard, vyvolaný RST X38.

**02BF KEYBOARD**

**03B5 BEEPER** Od této adresy začínají podprogramy tónového generátoru. Zabudovaný reproduktor je aktivován bitem 4 portu ¤FE. Následuje-li po OUT ¤FE bit4=0, je mikrofon aktivován, při bit4=1 je mikrofon vypnut. Rytmem zapínání a vypínání mikrofonu je dána frekvence tónu.

> Podprogram na adrese ¤03B5 lze využít pro generování tónu následujícím programem:

LD DE, délka tónu ; např. X0105 pro 1 sec. LD HL,výška tónu ; např. ¤066A pro střední "C" CALL ¤03B5 ; tón RET : Basic

Obdobně lze vypočítat hodnoty pro jiné tóny, i když rychlejší asi bude metoda zkusmého dosažení hodnot.

Stejného výsledku dosáhneme použitím podprogramu pro funkci BEEP na adrese ¤03F8. Před voláním musí být hodnoty pro dobu i výšku tónu na vrcholu zásobníku. Tyto hodnoty se však od předchozích liší.

Je zřejmé, že podprogram ¤03B5 přepisuje všechny registry, které je tudíž nutné uložit instrukcí PUSH. Během provádění též nejdou hodiny.

**04C2 SA-BYTES** tj. SAVE, LOAD, VERIFY a MERGE. Zde začínají podprogramy pro obsluhu magnetofonu,

> Hlavní podprogram začíná na adrese ¤0605 a podle hodnoty systémové proměnné TADDR vyvolá příslušnou funkci.

> > $(TADDR) - \Sigma E0 = 0 - SAVE$ 1 - LOAD 2 - VERIFY 3 - MERGE

Jednotlivé funkce vyvoláme pomocí:

LD A,0 až 4 ;podle požadované fce CALL ¤060B

Podprogramy pro jednotlivé fce začínají na adresách:

> ¤07CB VERIFY –  $X0808 - L0AD$  $X08B6 - MERGE$  $X0970 - SAVE$

Vlastní nahrávání pro LOAD, VERIFY a MERGE na adr. ¤0556 a při SAVE na adr. ¤04C2.

**09F4 PRINT-OUT** Na této adrese začíná program pro vypsání znaku uloženého v reg. A buď na obrazovku nebo tiskárnu. Tento podprogram je vyvolán podprogramem RST ¤10 poté, co je do HL přenesena ze systémové proměnné CURCHL velikost odskoku pro výpis na obrazovku. Tento program končí tím, že přenese na PRINT-pozici bitové mapy jednotlivé bajty znaku, který má být vypsán. Tyto bajty jsou uloženy v tabulce znaků, začínající na adrese ¤3D00. Bitová mapa je zobrazena na obrazovce pomocí obvodu ULA.

> PRINT pozici určuje podprogram na adr. X0B03 v závislosti na obsahu systémových proměnných SPOSN a DF CC a podle nastavení bitu 1 v systémové proměnné FLAGS (nastavení bitu znamená tisk tiskárnou) a dále podle nastavení bitu 0 v systémové proměnné TVFLAG (je-li nulován je tisk v horní části obrazovky, je-li nastaven, pak v dolní části - v tom případě se používají hodnoty ze syst. proměnných SPOSNL a DFCCL). Hodnota ze SPOSN je v BC a hodnota z DF CC je v HL.

> Pro výpis na horní část obrazovky můžeme tento podprogram upravit:

LD BC,číslo řádku a sloupce ;řádek v B, sloupec v C LD HL,adresa znaku v bitové mapě ;první bajt XOR A LD (5C3C),A ;nastaví kanál 5 pro horní část obr. CALL 0B10

**0D6B CLS** Podprogram CLS vymaže obrazovku.

**0E44 CL-LINE** Podprogram pro vymazání B spodních řádků obrazovky. B je hodnota v registru B.

**0E00 CL-SCROLL** Podprogram pro rolování obrazovky. Počet rolovaných řádků v registru B.

**0E88 CL-ATTR** Podprogram vypočte k dané adrese bajtu v Bitové mapě adresu příslušného atributu v oblasti atributů. Adresa bajtu je v HL, výsledek v BC.

**0F2C EDITOR** Zde začíná podprogram pro editování řádku buď při jeho vkládání z klávesnice, nebo při editaci řádku z obrazovky. Též obsluhuje vkládání dat příkazem INPUT.

**0FA9 ED-EDIT** Příkaz EDIT. Přenese do spodní části obrazovky kurzorem označený řádek.

**10A8 KEY-INPUT** do systémové proměnné LAST K. Podprogram vyhodnotí kód stlačené klávesy a uloží

**11B7 NEW** Od této adresy začíná inicializace systému po příkazu NEW (NEW =CALL 11B7).

**11CB START/NEW** Od této adresy pak inicializace systému po zapnutí počítače.

**1219 RAM-SET** Základní nastavení systémových proměnných. Inicializace končí vypsáním "Copyrigthu" na obrazovce.

**15D4 WAIT-KEY** Podprogram čeká na stlačení libovolné klávesy a pak pokračuje v provádění následující části programu. Používá se například u LOAD.

**15EF OUT-CODE** Podprogram pro konečnou fázi vypsání znaku na obrazovku, tj. přenesení příslušného bajtu z tabulky znaku umístěné od adresy ¤3D00 do Bitové mapy, odkud jsou již znaky dále přenášeny pomocí ULA.

**1601 CHAN-OPEN** Podprogram pro otevření kanálu. V registru A musí být číslo odpovídajícího proudu. Je to XFD, 0 nebo l pro kanál K (spodní část obrazovky), ¤FE pro kanál S (horní část obrazovky), ¤FF pro kanál R (pracovní prostor) a 3 pro kanál P (tiskárna). Výsledkem otevření jednotlivých kanálů je pak následující nastavení bitu v systémových proměnných:

> kanál K: set 0, TVFLAG ; spod. část obrazovky res 5, FLAGS ; je možno klávesu set 4, FLAGS2 ; kanál K res 1, FLAGS ; ne tiskárna kanál S: res 0, TVFLAG ; celá obrazovka res 1, FLAGS ; ne tiskárna

kanál P: set 1, FLAGS ; tiskárna použita

**1655 MAKE-ROOM** Podprogram vytvoří potřebný počet volných bajtů. Počet bajtů v BC. HL ukazuje na 1. pozici nad nově vytvořenou zónou volných bajtů. Po skončení podprogramu je v HL adr. bajtu před začátkem nově vytvořené zóny, v DE poslední adr. této zóny, čili volné bajty jsou od  $H + 1$  do DF.

**16DC INDEXER** Podprogram k prohledávání tabulek v ROM. V HL je adresa začátku tabulky a v C je kód hledaného znaku. Nalezení znaku ohlásí nastavení indikátoru přenosu (SCF).

**1855 OUT-LINE** Vypíše na obrazovku basicový řádek, jehož počáteční adresa (tj. adresa 1. bajtu čísla řádku) je v HL.

**196E LIN-ADDR** Vyhledá adresu počátku basicového řádku, jehož číslo je v HL. Po skončení podprogramu je v HL adresa začátku hledaného řádku, případně adresa následujícího (není-li v podprogramu zadaný), v DE je začátek předchozího řádku.

**1A1B OUT-NUM-1** Vypíše na obrazovku obsah registrového páru BC (dekadicky).

## **NĚKTERÉ BASICOVÉ PŘÍKAZY**

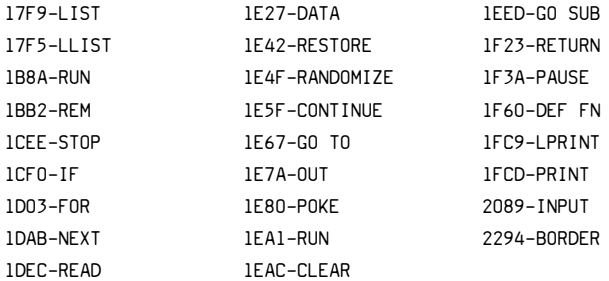

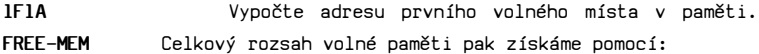

PRINT 65536-USR 7962 ; ¤1F1A=7962

nebo PRINT 32768 - USR 7962 pro 16k.

**1F54 BREAK-KEY** break. Test klávesy BREAK. CY=0 byl BREAK, CY=1 nebyl

**22AA PIXEL-ADD** Vypočte adresu bodu jemné grafiky na obrazovce. V BC je adresa bodu (x, y)(u PLOT, DRAW a CIRCLE se souřadnice ve strojovém kódu shodují s basicovými, tj. levý dolní roh (0, 0), pravý horní (255, 175)). Po skončení podprogramu je v HL adresa příslušného bajtu v Bitové mapě a v A je pozice bitu.

**22CB POINT-SUB** Před vyvoláním musí být na zásobníku kalkulátoru souřadnice bodu (x, y), po skončení je poslední hodnota na zásobníku 1, je-li bod=barva ink, nebo 0, je-li bod=barva paper.

**22DC PLOT** Před vyvoláním na zásobníku  $(x, y)$  - poslední hodnota.

**22E5 PLOT-SUB** Totéž jako ¤22DC, rozdíl je v zadání souřadnic bodu:v B je y a v C je x. Bod o souřadnicích x=l00 y=50 zobrazíme pomocí:

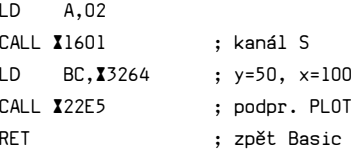

**2320** Začátek podprogram CIRCLE. Vlastní podprogram začíná na adrese ¤232D. Před vyvoláním musí být na zásobníku kalkulátoru hodnoty x, y a r (poslední hodnota). Basicovému CIRCLE 100, 100, 50 bude odpovídat program ve strojovém kódu:

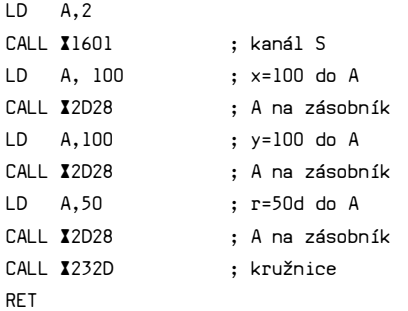

Pokud tento program nabude správně fungovat, vložte před LD A,100 ještě: EXX PUSH HL EXX a za CALL ¤232D: EXX POP HL EXX.

Je to uchování obsahu reg. páru HL .

**24B7 DRAW-LINE** Rovnou přímku z bodu x0, y0 do bodu x, y zobrazíme buď pomocí CALL ¤24B7, když jsme před tím uložili na zásobník kalkulátoru hodnoty x, y a do syst. proměnné COORDS hodnoty x0, y0.

Lze použít i podprogram ¤24BA, což je totéž jako ¤24B7, jen jiné zadání souřadnic: v B je ABS y, v C je ABS x, v D je SGN y, v E je SGN x, COORDS jako v předchozím . Přímku z bodu 50,50 do bodu 100,100 vykreslíme pomocí:

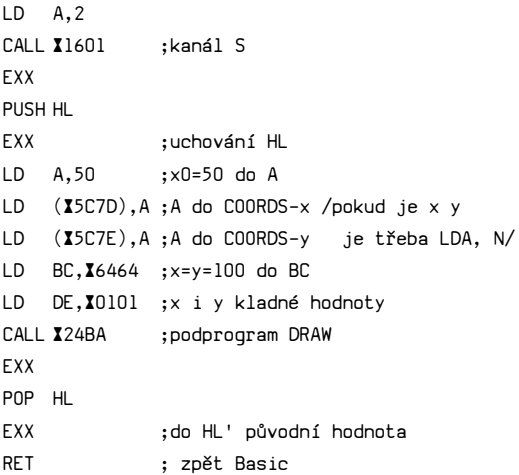

**2394** Zobrazení části kruhu (basicový DRAW x, y, a). Hodnoty x, y, a (poslední hodnota)jsou na zásobníku kalkulátoru , x0 a y0 v COORDS.

**24FB SCANNING** Od této adresy začínají podprogramy vyhodnocení výrazu. Sám podprogram ¤24FB je velmi důležitý. Vyhodnotí výraz a výsledek uloží na vrchol zásobníku kalkulátoru, odkud si pak vyhodnocené hodnoty vybírají další podprogramy pro příkazy. K tomuto podprogramu malý příklad: Chceme vyhodnotit (vypočíst) hodnotu výrazu PI\*3+2. Mohli bychom použít kalkulátoru, ale následujícím programem to jde rychleji.

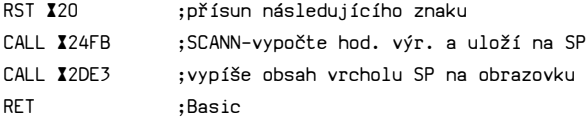

Tento podprogram musíme vyvolat: PRINT USR xxxxx,PI\*3+2

Obdobně můžeme vyhodnotit pro Spectrum přípustné výrazy včetně výrazu se řetězci a pod. Jedná-li se o výrazy s řetězci, pak podpr. CALL ¤24FB uloží na zásobník 5 bajtů, v nichž jsou následující hodnoty:

1. bajt není definován 2. a 3. bajt =adresa začátku řetězce 4. a 5. bajt =délka řetězce

**2D3B INT-TO-FP** Podprogram Integer to Floating point. Změní číslo typu integer uložené na SP na tvar floating point a uloží ho tamtéž.

**2D4F E-TO-FP** Začátek aritmetických podprogramů používaných kalkulátorem. Sám podprogram na adrese ¤2D4F změní číslo typu xE^n, tj. desetinné exponenciální číslo na typ float. point, které uloží na SP.

**335B CALCULATE** Na této adrese začíná podprogram kalkulátoru a dál následují jednotlivé operace kalkulátoru vyvolané pomocí kódu za RST ¤28.

**3D00** Na této adrese začíná tabulka znaků, které může Spectrum zobrazit na obrazovce (nejedná se o tzv. definované znaky) Každý znak sestává z 8 po sobě následujících bajtů. Adresa prvního bajtu znaku je B\*kód znaku+¤3000. Např. kód "a" je ¤61, první bajt znaku "a" v tabulce je na adrese 8\*X61+X3000=X3FC8.

## V index reg. IY je hodnota ¤5C3A

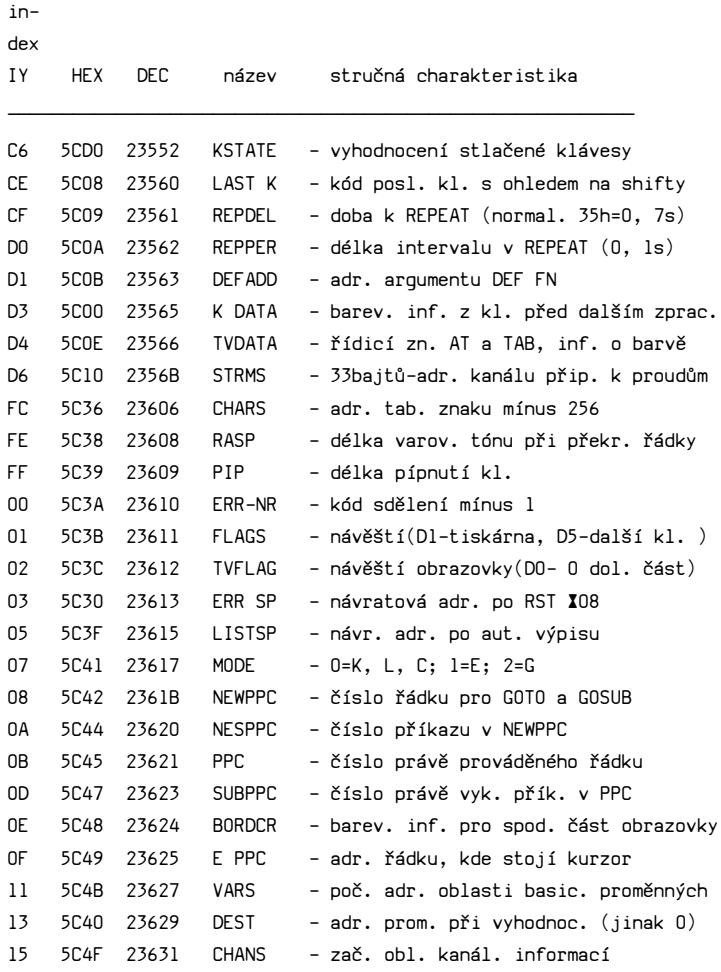

 $\mathcal{L} = \{ \mathcal{L} \mid \mathcal{L} \in \mathcal{L} \}$ 

 $\overline{\phantom{a}}$  , and the contract of the contract of the contract of the contract of the contract of the contract of the contract of the contract of the contract of the contract of the contract of the contract of the contrac

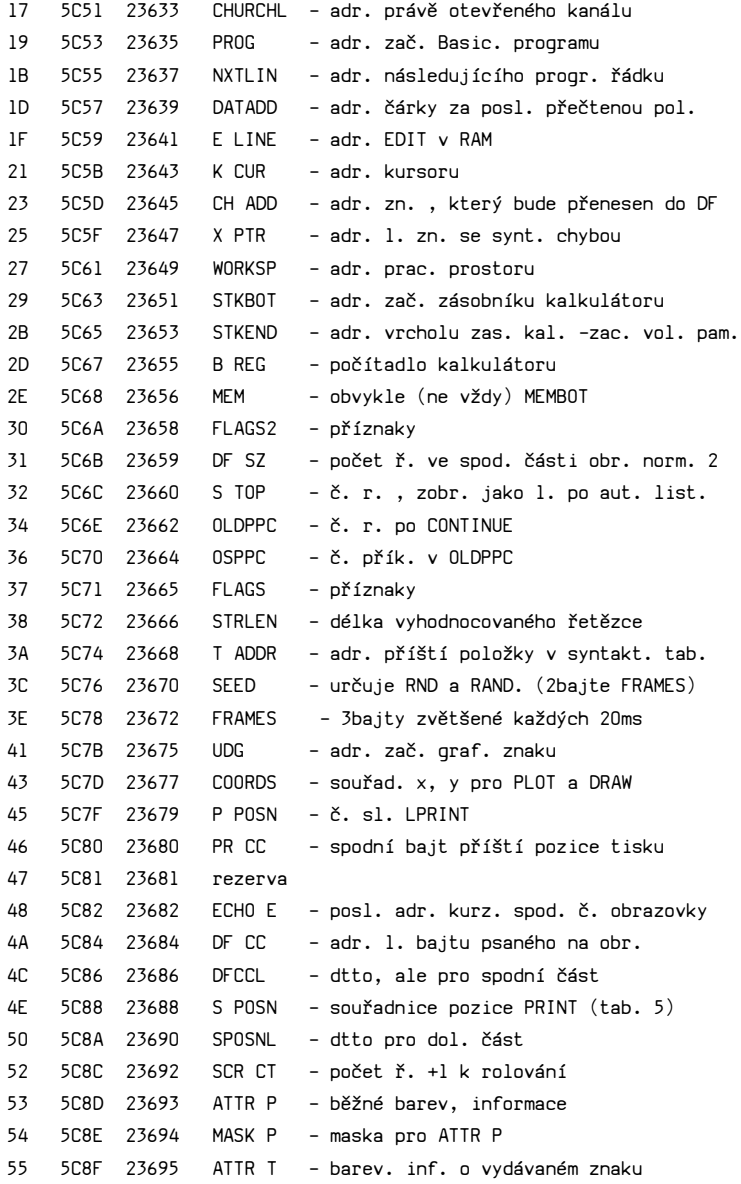

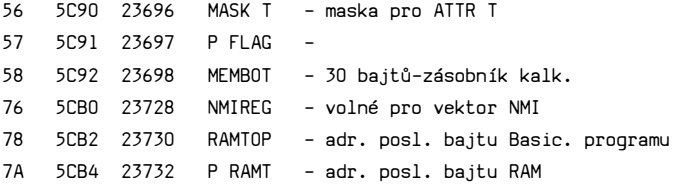

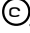

 c Vydavatelství Naše vojsko, n.p.,Praha - 1989 Vytiskla tiskárna ÚSNV Pankrác,Praha 4

**TISK SNV zak. č. 290/89**

Elektronická verzia: 12.11.2011 Peter Turányi alias Softhouse [http://softhouse.speccy.cz](http://softhouse.speccy.cz/)

> Ďakujem PSL za skeny